# **GARMIN.**

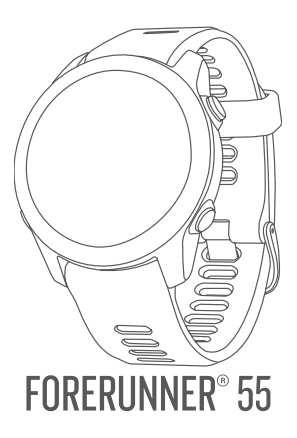

# Руководство пользователя

# **FORERUNNER® 55**

# **ВВЕДЕНИЕ**

### **ВНИМАНИЕ**

Правила безопасности и важную информа-<br>цию о приборе вы можете найти в руководстве Important Safety and Product Information (важная информация о безопасности и продукте), вложенном в коробку с устройством.

Перед тем, как начать заниматься спортом или изменить программу тренировки, обязательно проконсультируйтесь с вашим врачом.

# **Краткий обзор устройства**

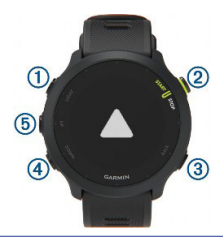

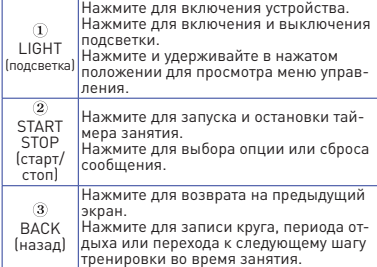

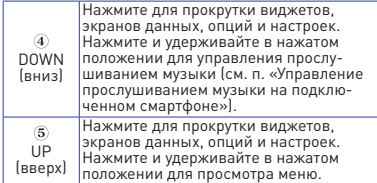

#### **Значки состояния**

Значки состояния появляются при начале занятия. Во время занятий на открытом воздухе панель состояния становится зеленой, когда GPS‑приемник готов к работе. Мигающий значок означает, что устройство находится в состоянии поиска сигнала. Немигающий значок показывает, что сигнал найден или датчик подключен.

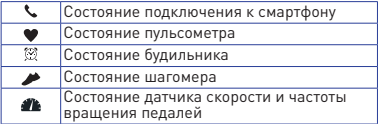

#### **Вызов меню управления**

Меню управления содержит различные опции, например включение режима «Не беспокоить», блокировка кнопок и выключение устройства.

**1.** Находясь на любом экране, удерживайте кнопку **LIGHT** в нажатом положении.

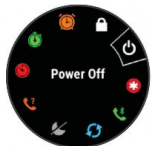

**2.** С помощью кнопки **UP** или **DOWN** прокрутите имеющиеся опции.

#### **Настройка часов**

Для использования всех возможностей устройства Forerunner выполните следующее:

- **•** Установите сопряжение Forerunner со смартфоном с помощью приложения Garmin ConnectTM (см. п. «Сопряжение смартфона с устройством»).
- **•** Настройте функции безопасности (см. п. «Функции безопасности и слежения»).

# **ЗАНЯТИЯ И ПРИЛОЖЕНИЯ**

Устройство может быть использовано для занятий в закрытых помещениях и на улице, для спортивных тренировок и физкультуры. При запуске занятия прибор отображает и записывает данные с датчика. Вы можете сохранять занятия и обмениваться ими с помощью сообщества Garmin Connect.

Кроме того, можно добавить на устройство дополнительные приложения с занятиями Connect IQTM, используя веб-сайт Connect IQ (см. п. «Контент Connect IQ»).

Дополнительную информацию о слежении за активностью и точностью спортивных данных см. на сайте garmin.com/ataccuracy.

# **Начало пробежки**

Первым спортивным занятием, записанным на устройстве, может быть пробежка, поездка на велосипеде или другое занятие на свежем воздухе. Перед началом занятия вам может потребоваться зарядить часы (см. п. «Зарядка устройства»).

- **1.** Находясь на экране часов, нажмите кнопку **START**
- **2.** Выберите занятие.
- **3.** Выйдите на улицу и дождитесь, пока устройство найдет спутники.
- **4.** Нажмите **START** для запуска таймера занятия.

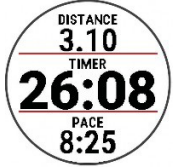

- **5.** Начинайте пробежку.
- **6.** После завершения пробежки нажмите

кнопку **STOP** для остановки таймера.

- **7.** Выполните одно из следующих действий:
- **•** Выберите **Resume (продолжить)**, чтобы снова запустить таймер.
- **•** Выберите **Save (сохранить)** для сохранения пробежки и сброса таймера занятия. Можно просмотреть итоговые данные или нажать кнопку **DOWN** для просмотра дополнительных данных.

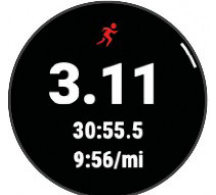

**•** Выберите **Discard > Yes (удалить > да)** для удаления пробежки.

**Начало занятия** чается автоматически (если он требуется). При наличии дополнительного беспроводного датчика можно установить его сопряжение с устройством Forerunner (см. п. «Сопряжение беспроводных датчиков»).

- **1.** Находясь на экране часов, нажмите кнопку **START**.
- **2.** Выберите занятие. **ПРИМЕЧАНИЕ:** Занятия, выбранные в качестве любимых, будут показаны в начале списка (см. п. «Настройка списка занятий»).
- **3.** Выполните одно из следующих действий:
- **•** Выберите занятие из списка любимых занятий.
- Выберите **3** и затем выберите занятие из расширенного списка занятий.
- **4.** Если для выбранного занятия требуются сигналы GPS, выйдите на улицу и найдите площадку с беспрепятственным обзором неба.
- **5.** Дождитесь, пока на экране не появится зеленая панель состояния.

Устройство будет готово к началу занятия после того, как оно определит вашу частоту пульса, примет сигналы GPS (если требуется) и подключится к беспроводным датчикам (если требуется).

#### **6.** Нажмите **START** для запуска таймера занятия.

Устройство не начнет запись данных занятия до тех пор, пока не будет запущен таймер.

**ПРИМЕЧАНИЕ:** Во время занятия можно удерживать кнопку **DOWN** в нажатом положении для вызова значков управления прослушиванием музыки (см. п. «Управление прослушиванием музыки на подключенном смартфоне»).

- **Советы по записи занятий •** Зарядите устройство перед началом заня- тия (см. п. «Зарядка устройства»).
- **•** Нажмите кнопку **BACK** для записи кругов, начала новой позы, начала периода отдыха во время плавания в бассейне или для перехода к следующему этапу тренировки.
- **•** Нажмите **UP** или **DOWN** для просмотра дополнительных страниц данных.

## **Остановка занятия**

- **1.** Нажмите **STOP**.
- **2.** Выполните одно из следующих действий:
- **•** Для продолжения занятия выберите **Resume (продолжить)**.
- **•** Для сохранения занятия выберите **Save ПРИМЕЧАНИЕ:** Если включена функция собственной оценки, вы можете ввести ощущаемые усилия для данного занятия (см. п. «Включение собственной оценки»).
- **•** Для отметки круга выберите **Lap (круг)**.
- **•** Для удаления занятия выберите **Discard (удалить) > Yes (да)**.

# **Собственная оценка занятия**

Для возможности собственной оценки заня-<br>тия необходимо включить настройку соб-<br>ственной оценки на устройстве Forerunner<br>(см. п. «Включение собственной оценки»). Вы можете записать, как чувствовали себя

во время пробежки, поездки на велосипеде<br>или заплыва.

- **1.** После завершения занятия выберите **Save (сохранить)** (см. п. «Остановка занятия»).
- **2.** Выберите число, соответствующее ощуща- емому вами усилию. ПРИМЕЧАНИЕ: Можно выбрать > чтобы пропустить выбор собственной оценки.
- **3.** Выберите, как вы себя чувствовали во время занятия.

Можно просматривать собственные оценки в приложении Garmin Connect.

# **Добавление занятия**

. .<br>Устройство поставляется с некоторым количеством предзагруженных занятий на открытом воздухе и в закрытых помещениях. Можно добавить эти занятия к вашему списку занятий.

- **1.** Нажмите **START**.
- **2.** Выберите **Add (добавить)**.
- **3.** Выберите занятие в списке.
- **4.** Выберите **Yes (да)** для добавления занятия к списку любимых занятий.
- **5.** Выберите местоположение в списке занятий.
- **6.** Нажмите **START**.

## **Занятия в закрытых помещениях**

Устройство Forerunner можно использовать для тренировок в закрытых помещениях (например, бег в закрытых помещениях или использование стационарного велосипеда). При тренировках в закрытых помещениях GPS‑приемник выключается.

Во время бега или ходьбы в этом режиме данные скорости, расстояния и частоты шагов рассчитываются с помощью встроенного акселерометра. Этот акселерометр выполняет автоматическую калибровку. Точность показаний скорости, расстояния и частоты шагов улучшится после нескольких пробежек или прогулок на улице с включенным GPS‑приемником.

**СОВЕТ:** Если во время занятия на беговой дорожке пользователь держится руками за поручни, точность показаний снижается. Можно использовать дополнительный шагомер для записи показаний темпа, расстояния и частоты шагов.

Во время велотренировки с выключенным GPS‑приемником данные скорости и расстояния будут недоступны, если не используется дополнительный датчик, который передает данные скорости и расстояния на устройство (например, датчик скорости или частоты .<br>вращения пелалей)

# **Виртуальная пробежка**

Можно установить сопряжение устройства Forerunner с совместимым приложением сторонних разработчиков для передачи данных темпа, частоты пульса или частоты шагов.

- **1.** Выберите **START > Virtual Run (виртуальная пробежка)**.
- **2.** На планшетном компьютере, ноутбуке или смартфоне откройте приложение Zwift™ или другие приложение для виртуальной тренировки.
- **3.** Следуйте экранным инструкциям для начала пробежки и сопряжения устройств.
- **4.** Нажмите **START** для запуска таймера занятия.
- **5.** После завершения пробежки нажмите **STOP** для остановки таймера занятия.

# **Запись занятия HIIT**

Можно использовать специальные таймеры для записи высокоинтенсивных интерваль-.<br>ных тренировок (HIIT).<br>1. Находясь на экране часов, выберите

- **1.** Находясь на экране часов, выберите **START > HIIT > Options (опции) > Timers (таймеры)**.
- **2.** Выполните одно из следующих действий:
- **•** Выберите **Free (**свободный) для записи открытого неструктурированного занятия HIIT.
- **•** Выберите **AMRAP** для записи максимально возможного количества раундов в течение заданного периода времени.
- **•** Выберите **EMOM** для записи заданного количества упражнений каждую минуту.
- **•** Выберите **Tabata** для чередования 20-секундных интервалов максимальной нагрузки и 10-секундных периодов отдыха.
- **•** Выберите **Custom (**пользовательский) для настройки времени упражнений, времени отдыха, количества упражнений и количества раундов.
- **3.** При необходимости следуйте экранным инструкциям
- **4.** Нажмите **START** для начала первого раунда. На экране появится таймер обратного отсчета и ваша текущая частота пульса.
- **5.** При необходимости нажмите **BACK**  для ручного перехода к следующему раунду или отдыху.
- **6.** После завершения занятия нажмите **STOP**  для остановки таймера занятия.
- **7.** Выберите **Save (сохранить)**.

#### **Калибровка расстояния для занятий на беговой дорожке**

Для повышения точности данных расстояния во время занятий на беговой дорожке можно выполнить калибровку после того, как вы пробежите не менее 1,5 км (1 мили). При использовании различных беговых дорожек можно вручную выполнять калибровку расстояния на каждой беговой дорожке или после каждой пробежки.

- **1.** Начинайте занятие на беговой дорожке (см. п. «Начало занятия»).
- **2.** Пробегите не менее 1,5 км (1 миля).
- **3.** После завершения пробежки нажмите кнопку **STOP**.
- **4.** Выполните одно из следующих действий:
- **•** Для выполнения калибровки расстояния на беговой дорожке в первый раз выберите опцию **Save (сохранить)**. Устройство предложит вам выполнить калибровку беговой дорожки.
- **•** Для ручной калибровки расстояния на беговой дорожке после первой калибровки выберите **Calibrate & Save (калибровать и сохранить) > Yes (да)**.
- **5.** Считайте показания расстояния на дисплее беговой дорожки и введите это значение в устройство.

**Занятия на открытом воздухе** загруженными приложениями для занятий<br>на открытом воздухе (например. бег или велоспорт). Во время занятий на открытом воздухе GPS‑приемник включен.

Можно добавлять новые занятия к списку<br>(см. п. «Настройка списка занятий»).

**Бег по дорожке крытого стадиона** раетесь бежать по стандартной 400-метровой дорожке стадиона.

Этот вид занятия можно использовать<br>для записи данных во время бега по откры-..<br>тому стадиону, включая расстояние в метрах<br>и разбивку на круги.

- **1.** Встаньте на дорожку стадиона.
- **2.** Выберите **START > Track Run (бег по дорожке стадиона)**.
- **3.** Дождитесь, пока устройство примет спутниковые сигналы.
- **4.** Если вы бежите по 1-й дорожке, переходите к шагу 10.
- **5.** Удерживайте кнопку **UP** в нажатом положении.
- **6.** Выберите настройки занятия.
- **7.** Выберите **Lane Number (номер дорожки)**.
- **8.** Выберите номер дорожки.
- **9.** Дважды нажмите кнопку **BACK** для возврата на страницу таймера занятия.

# **10.** Нажмите **START.**

**11.** Бегите по дорожке.

После того, как вы пробежите три круга, устройство запишет размеры дорожки и выполнит калибровку длины вашей дорожки.

**12.** После завершения пробежки выберите **STOP > Save (сохранить)**.

# **Рекомендации по записи бега по дорожке на стадионе**

- **•** Перед началом забега дождитесь, чтобы индикатор состояния GPS стал зеленым.
- **•** Во время первого забега на незнакомом стадионе пробегите как минимум 3 круга для калибровки длины дорожки.
- **•** Для завершения круга пробегите немного дальше начальной точки.
- **•** Бегите каждый круг по одной и той же дорожке.

**ПРИМЕЧАНИЕ:** По умолчанию расстояние Auto Lap® составляет 1600 м или четыре круга по стадиону.

**•** Если вы бежите не по первой дорожке, задайте номер вашей дорожки в настройках занятия.

# **Плавание в бассейне**

- **1.** Выберите **START > Pool Swim (плавание в бассейне)**.
- **2.** Выберите размер бассейна или введите свое значение.
- **3.** Нажмите **START**. Устройство записывает данные заплыва только при включенном таймере занятия.
- **4.** Начните занятие. Устройство автоматически записывает интервалы плавания и длины бассейна.<br>5. С помощью кнопок UP и DOWN просматри-
- **5.** <sup>С</sup> помощью кнопок **UP** <sup>и</sup> **DOWN** просматри- вайте дополнительные страницы данных **(необязательно)**.
- **6.** Во время отдыха нажимайте кнопку **BACK** для паузы таймера занятия.
- **7.** Нажмите **BACK** для повторного включения таймера занятия.
- **8.** После завершения занятия выберите **STOP > Save (сохранить)**.

## **Запись расстояния**

Устройство Forerunner измеряет и записывает расстояние по завершенным длинам бассейна. Для получения точного расстояния необходимо ввести верное значение длины дорожки бассейне (см. п. «Настройка размера бассейна»).

**СОВЕТ:** Для получения точных результатов проплывайте бассейн полностью и используйте на всем протяжении дорожки бассейна один тип гребков. Во время отдыха ставьте таймер на паузу.

**СОВЕТ:** Чтобы помочь устройству в подсчете завершенных длин бассейна, сильно отталкивайтесь от стенки и скользите некоторое расстояние перед выполнением первого гребка.

**СОВЕТ:** Во время упражнений ставьте таймер на паузу или используйте функцию журнала упражнений (см. п. «Тренировка с журналом упражнений»).

# **Настройка размера бассейна**

**1.** Находясь на экране часов, выберите **START > Pool Swim (плавание в бассейне)**.

- **2.** Удерживайте кнопку **UP** в нажатом положении.
- **3.** Выберите **Pool Swim Settings (настройки плавания в бассейне) > Pool Size (размер бассейна)**.
- **4.** Выберите размер бассейна или вве- дите свое значение.

#### **Терминология плавания**

**Длина (length):** Однократное проплывание бассейна.

**Интервал (interval):** Одна или несколько длин бассейна, которые проплыл пользователь. Новый интервал начинается после периода отдыха.

**Гребок (stroke):** Засчитывается каждый раз, когда рука с устройством завершает полный<br>цикл.

**Баллы swolf:** Представляют собой сумму времени, которое вы затрачиваете на преодоление одной длины бассейна, и количество гребков, которое вы выполнили на этой же<br>дистанции. Например, 30 секунд плюс 15 гребков дают 45 баллов swolf. Как и в гольфе, чем баллы swolf ниже, тем лучше.

## **Типы гребков**

Идентификация типов гребков возможна только в режиме плавания в бассейне. Тип<br>гребков определяется в конце дорожки бассейна. Вы можете просмотреть типы гребков в архиве и в учетной записи Garmin Connect.

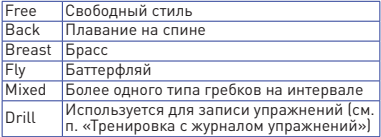

#### **Советы по занятиям плаванием**

**•** Перед началом занятия «Плавание в бассейне» следуйте экранным инструкциям по выбору размера бассейна или введите свое значение.

Когда вы в следующий раз запустите занятие «Плавание в бассейне», устройство будет использовать этот размер бассейна. Для изменения размера бассейна удерживайте кнопку **UP**, выберите настройки занятия и затем выберите "Pool Size" (размер бассейна).

**•** Нажмите кнопку **BACK** для записи периода отдыха во время плавания в бассейне. Устройство автоматически записывает интервалы и длины во время плавания в бассейне.

# **Периоды отдыха во время плавания в бассейне**

По умолчанию на экране отдыха показан таймер отдыха. Кроме того, отображается время и расстояние для последнего завершенного интервала.

**ПРИМЕЧАНИЕ:** Во время отдыха данные плавания не записываются.

- **1.** Во время занятия плаванием нажмите кнопку **BACK** для начала периода отдыха.
- **2. Текст на черном фоне. Появится экран отдыха**<br>**2.** Во время отдыха нажмите кнопку **UP**
- **3.** Во время отдыха нажмите кнопку **UP** или **DOWN** для просмотра других экранов данных **(необязательно)**.
- **4.** Нажмите кнопку **BACK** и продолжайте плавание.
- **5.** Повторяйте эту процедуру для дополнительных интервалов отдыха.

#### **Автоматический отдых**

Функция автоматического отдыха доступна только для плавания в бассейне. Устройство автоматически фиксирует, когда вы отдыхаете, и появляется экран отдыха. Если ваш отдых длится более 15 секунд, прибор автоматически создает интервал отдыха. Когда вы продолжаете плавание, устройство автоматически начинает новый интервал плавания.

Кроме того, вы можете использовать кнопку **BACK** для ручной отметки начала и окончания каждого интервала отдыха.

**ПРИМЕЧАНИЕ:** Можно отключить функцию автоматического отдыха с помощью опций занятия (см. п. «Настройки занятий и приложений»).

# **Тренировка с журналом упражнений**

Функция журнала упражнений доступна только для плавания в бассейне. Вы можете использовать эту функцию для ручной записи<br>различных упражнений — работы ногами различных упражнений — работы ногами, плавания с одной рукой и прочих типов пла- вания, не относящихся к одному из четырех основных стилей.

- **1.** Во время занятия плаванием в бассейне нажмите кнопку **UP** или **DOWN** для вызова экрана журнала упражнений.
- **2.** Нажмите кнопку **BACK** для запуска таймера упражнений. После завершения интервала упражнений нажмите кнопку **BACK**.
- мер занятия продолжит работать для запи-<br>си всей сессии плавания.
- **4.** Выберите расстояние для завершенного упражнения. Шаг, с которым вы можете менять расстояние, зависит от размера бассейна, выбранного для профиля занятия.
- **5.** Выполните одно из следующих действий:
- **•** Для начала следующего интервала упражнений нажмите кнопку **BACK**.
- **•** Для начала интервала плавания нажмите кнопку **UP** или **DOWN**, чтобы вернуться к экранам плавательной тренировки.

# **Тренировка**

# **Тренировки**

Можно создавать пользовательские беговые или велосипедные тренировки, включающие целевые параметры для каждого этапа тренировки с различными значениями расстояния, времени и количества калорий. Во время занятия вы можете просматривать экраны данных, содержамер, расстояние или средний темп для этапа). Устройство включает ежедневные предлагаемые тренировки, основанные на вашей истории тренировок и уровне физической подготовки. Можно создавать собственные<br>тренировки или нахолить тренировки с помощью Garmin Connect, а также выбирать<br>планы со встроенными тренировками и пере-<br>лавать их на устройство.

Приложение Garmin Connect позволяет задавать графики тренировок. Вы можете планировать тренировки заранее и хранить их на устройстве.

#### **Создание пользовательской тренировки в Garmin Connect**

Для возможности создания тренировки в Garmin Connect вы должны создать учетную запись Garmin Connect (см. п. «Garmin Connect»).

- **1.** Находясь в приложении Garmin Connect, нажмите  $\equiv$ или ...<br>2. Выберите Training > Workouts > Create
- **2.** Выберите **Training > Workouts >Create a Workout (тренировка > тренировки > создать тренировку)**.
- **3.** Выберите занятие.
- **4.** Создайте пользовательскую тренировку.
- **5.** Выберите **Save (сохранить)**.
- **6.** Введите название вашей тренировки и затем выберите **Save (сохранить)**. Новая тренировка появится в списке тренировок.

**ПРИМЕЧАНИЕ:** Можно передать эту тренировку на устройство (см. п. «Передача пользовательской тренировки на устройство»).

#### **Передача пользовательской тренировки на устройство**

Можно передать на устройство пользовательскую тренировку, созданную в приложении Garmin Connect (см. п. «Создание пользовательской тренировки в Garmin Connect»).

- **1.** Находясь в приложении Garmin Connect, нажмите  $\equiv$ или •••
- **2.** Выберите **Training > Workouts (тренировка > тренировки)**.
- **3.** Выберите тренировку из списка.
- **4.** Выберите  $\overline{1}$ .
- **5.** Выберите совместимое устройство.
- **6.** Следуйте экранным инструкциям.

# **Начало тренировки**

Перед началом тренировки вы должны загрузить её из учетной записи Garmin Connect.

- **1.** Находясь на экране часов, нажмите **START.**
- **2.** Выберите беговое или велосипедное занятие.
- **3.** Выберите **Options > Training > Workouts (опции > тренировка > тренировки)**.
- **4.** Выберите тренировку. **ПРИМЕЧАНИЕ:** В списке будут показаны только тренировки, совместимые с выбранным занятием.
- **5.** Нажмите **DOWN** для просмотра списка этапов тренировки **(необязательно)**.
- **6.** Выберите **START > Do Workout (выполнить тренировку)**.
- **7.** Нажмите кнопку **START** для запуска таймера занятия.

После начала тренировки устройство будет отображать каждый этап тренировки, замечания по этапу **(дополнительно)**, целевое значение **(дополнительно)** и текущие данные тренировки.

#### **Выполнение ежедневной предлагаемой тренировки**

Прежде чем устройство сможет предлагать вам ежедневную тренировку, вам потребуются данные VO2 max.

- **1.** Находясь на экране часов, нажмите **START**.
- **2.** Выберите беговое занятие. Появится ежедневная предлагаемая тренировка.
- **3.** Нажмите **START** и выполните одно из следующих действий:
- **•** Для выполнения тренировки выберите **Do Workout (выполнить тренировку)**.
- **•** Для удаления тренировки выберите **Dismiss (удалить)**.
- **•** Для обновления настройки цели тренировки (темп вместо частоты пульса) выберите **Target Type (тип цели)**.
- **•** Для отключения будущих оповещений о тренировке выберите **Disable Prompt (отключить оповещения)**.

Ежедневные предлагаемые тренировки автоматически обновляются при изменениях в ваших тренировочных привычках, времени восстановления и VO2 max.

# **Включение и выключение оповещений о ежедневных рекомендованных тренировках**

Ежедневные предлагаемые тренировки выдаются на основе вашей истории тренировок, показателя VO2 max., сна и времени восстановления.

- **1.** Находясь на экране часов, нажмите **START**.
- **2.** Выберите беговое занятие.
- **3.** При необходимости нажмите **BACK**  для удаления тренировки.
- **4.** Удерживайте кнопку **UP** в нажатом положении.
- **5.** Выберите **Training > Workouts >Today's Suggestion (тренировка > тренировки > сегодняшняя рекомендация)**.
- **6.** Нажмите **START**.
- **7.** Выберите **Disable Prompt (выключить оповещения)** или **Enable Prompt (включить оповещения)**.

# **Интервальные тренировки**

Можно создавать интервальные тренировки на основе расстояния или времени. Устройство будет хранить вашу интервальную тренировку до тех пор, пока вы не создадите другую интервальную тренировку. Вы можете использовать открытые интервалы для тренировок на дорожке стадиона или если вам известна дистанция, которую вы планируете пробежать.

# **Создание интервальной тренировки**

Интервальные тренировки могут быть созданы для занятий бегом или велоспортом.

- **1.** Находясь на экране часов, нажмите **START.**
- **2.** Выберите занятие.<br>3. Выберите **Options**
- **3.** Выберите **Options > Training > Intervals > Edit > Interval > Type (опции > тренировка > интервалы > правка > интервал > тип)**.
- **4.** Выберите **Distance (расстояние)**, **Time (время)** или **Open (открытый)**. **СОВЕТ:** Вы можете создать интервал «с открытым концом», выбрав настройку **Open (открытый)**.
- **5.** При необходимости выберите **Duration (длительность)**, введите значение расстояния или времени для интервала тренировки и выберите  $\overline{\smash{\bigstar}}$
- **6.** Нажмите **BACK**.
- **7.** Выберите **Rest (отдых) > Type (тип)**.
- **8.** Выберите **Distance (расстояние)**, **Time (время)** или **Open (открытый)**.
- **9.** При необходимости введите значение расстояния или времени для интервала отлыха и затем выберите $\overline{\checkmark}$
- **10.** Нажмите **BACK**.
- **11. Выполните одно или несколько из следу- ющих действий:**
- **•** Для настройки количества повторов выберите **Repeat (повтор)**.
- **•** Для добавления к тренировке интервала разогрева с открытым концом выберите **Warm Up > On (разогрев > вкл.)**
- **•** Для добавления к тренировке интервала заминки с открытым концом выберите **Cool Down > On (заминка > вкл.)**

# **Начало интервальной тренировки**

- **1.** Находясь на экране часов, нажмите **START.**
- **2.** Выберите беговое или велосипедное занятие.<br>3. Выберите Options > Training > Intervals >
- **3.** Выберите **Options > Training > Intervals > Do Workout (опции > тренировка > интер- валы > выполнить тренировку)**.
- **4.** Нажмите **START** для запуска таймера занятия.
- **5.** Если ваша интервальная тренировка включает в себя разогрев, нажмите кнопку **BACK** для начала первого интервала.
- **6.** Следуйте экранным инструкциям. Когда вы завершите все интервалы, на экране появится соответствующее сообщение.

# **Остановка интервальной тренировки**

- **•** В любой момент времени нажмите кнопку **BACK** для завершения интервала или периода отдыха и перехода к следующему интервалу или периоду отдыха.
- **•** Когда все интервалы и периоды отдыха будут завершены, нажмите кнопку **BACK**  для завершения интервальной тренировки и перехода к таймеру, который может быть использован для выполнения заминки после тренировки.
- **•** В любой момент нажмите кнопку **STOP** для остановки таймера. Вы можете затем снова включить таймер или завершить интервальную тренировку.

## **Адаптивные планы тренировок**

Для вашей учетной записи Garmin Connect может использоваться функция адаптивного пла-<br>на тренировок и Garmin® Coach, соответствуюшая вашим тренировочным целям. Например, ответив на несколько вопросов, вы можете по- лучить план подготовки, который поможет вам участвовать в забеге на дистанцию 5 км. Этот план будет меняться в зависимости от вашего текущего уровня физической подготовки, предпочтений и даты соревнования. После начала занятий по плану к последовательности виджетов устройства Forerunner будет добавлен виджет Garmin Coach.

#### **Использование планов тренировок Garmin Connect**

Для возможности загрузки и использования тренировочного плана из Garmin Connect необходимо создать учетную запись Garmin Connect (см. п. «Garmin Connect») и установить сопряжение устройства Forerunner с совместимым смартфоном.

- **1.** Находясь в приложении Garmin Connect, выберите или •••
- **2.** Выберите **Training > Training Plans (тренировка > планы тренировок)**.
- **3.** Выберите план тренировки и укажите дату выполнения этой тренировки.
- **4.** Следуйте экранным инструкциям.
- **5.** Просматривайте план тренировки в вашем календаре.

# **Начало сегодняшней тренировки**

После передачи плана тренировки Garmin Coach на устройство к последовательности виджетов будет добавлен виджет Garmin Coach

**1.** Находясь на экране часов, с помощью кнопок **UP** и **DOWN** выберите виджет Garmin Coach.

Если тренировка для данного занятия запланирована на сегодня, устройство отобразит название тренировки и предложит вам её начать.

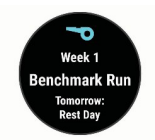

- **2.** Нажмите **START**.
- **3.** Нажмите **DOWN** для просмотра этапов тренировки **(дополнительно)**.
- **4.** Выберите **START > Do Workout (выполнить тренировку)**.
- **5.** Следуйте экранным инструкциям.

#### **Календарь тренировок**

Календарь тренировок на вашем устрой-<br>стве является расширением календаря (или графика) тренировок, настроенного в приложении Garmin Connect. После того,<br>как вы добавите несколько тренировок в календарь Garmin Connect, вы можете передать их на устройство. Все запланированные<br>тренировки, переданные на устройство, будут показаны в виджете календаря. При выборе<br>даты в календаре тренировок вы можете<br>просмотреть данные тренировки или выполнить тренировку. Запланированная тренировка останется в устройстве независимо от того, выполнили ли вы её или пропустили. При передаче запланированных тренировок из Garmin Connect они будут записаны на место существующего календаря тренировок.

## **Просмотр запланированных тренировок**

Можно просмотреть тренировки, запланированные в вашем тренировочном календаре, и начать выполнение тренировки.

- **1.** Находясь на экране часов, нажмите **START**.
- **2.** Выберите беговое или велосипедное занятие.
- **3.** Выберите **Options > Training > Training Calendar (опции > тренировка > календарь тренировок)**.
- **4.** Появятся запланированные тренировки, отсортированные по дате.
- **5.** Выполните тренировку.
- **6.** Выполните одно из следующих действий:
- **•** Для просмотра этапов тренировки используйте кнопку **DOWN**.
- **•** Для начала тренировки выберите **START > Do Workout (выполнить тренировку)**.

# **Тренировка PacePro**

Многие бегуны во время соревнований носят браслет контроля темпа для достижения поставленной цели. Функция PacePro позволяет создать свой собственный браслет контроля темпа, в котором будут использоваться расстояние и темп или расстояние и время. Кроме того, можно создать браслет контроля темпа для известной дистанции, что позволит вам оптимизировать темп в зависимости от изменения высоты.

Можно создать план PacePro с использованием приложения Garmin Connect. Перед забегом можно предварительно просмотреть отрезки и график высот.

# **Создание плана PacePro в Garmin Connect**

Для создания плана PacePro в приложении Garmin Connect необходимо иметь учетную запись Garmin Connect (см. п. «Garmin Connect»).

- **1.** Находясь в приложении Garmin Connect, выберите = или •••
- **2.** Выберите **Training > PacePro Pacing Strategies > Create PacePro Strategy (тренировка > стратегии темпа PacePro > создать стратегию PacePro)**.
- **3.** Следуйте экранным инструкциям.
- **4.** В списке планов PacePro появится новый план.<br>ПРИМЕЧАНИЕ: Вы можете перелать этот

**ПРИМЕЧАНИЕ:** Вы можете передать этот план на устройство (см. п. «Передача пла- на PacePro на устройство»).

# **Передача плана PacePro на устройство**

Для возможности передачи плана PacePro<br>на устройство необходимо создать план с использованием учетной записи Garmin Connect (см. п. «Создание плана PacePro в Garmin Connect»).

- **1.** Находясь в приложении Garmin Connect, выберите = или •••
- **2.** Выберите **Training > PacePro Pacing Strategies (тренировка > стратегии темпа PacePro)**.
- **3.** Выберите план в списке.
- **4.** Выберите **Send to Device (передать на устройство)**.
- **5.** Выберите совместимое устройство.
- **6.** Следуйте экранным инструкциям.

# **Запуск плана PacePro**

Перед началом занятия по плану PacePro необходимо передать план из вашей учетной записи Garmin Connect (см. п. «Передача плана PacePro на устройство»).

- **1.** Находясь на экране часов, нажмите **START**.
- **2.** Выберите занятие бегом на открытом воздухе.
- **3.** Выберите **Options > Training > PacePro Plans (опции > тренировка > планы PacePro)**.
- **4.** Выберите план.
- **5.** Нажмите кнопку **DOWN** для предварительного просмотра отрезков **(дополнительно)**.
- **6.** Выберите **START > Use Plan (использова- ние плана)**.
- **7.** Нажмите **START** для запуска таймера занятия.

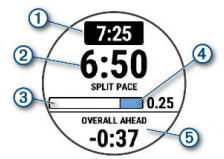

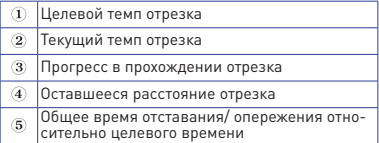

## **Остановка плана PacePro**

- **1.** Удерживайте кнопку **UP** в нажатом положении.
- **2.** Выберите **Stop PacePro (остановить PacePro) > Yes (да)**.
- **3.** Устройство остановит план PacePro.

При этом таймер занятия продолжит работать.

#### **Использование предупреждений для бега и ходьбы**

**ПРИМЕЧАНИЕ:** Необходимо настроить предупреждения для интервалов бега и ходьбы перед началом пробежки. После запуска таймера бега вы не сможете изменить настройки.

- **1.** Находясь на экране часов, нажмите кнопку **START**.
- **2.** Выберите беговое занятие. **ПРИМЕЧАНИЕ:** Предупреждения для перерывов на ходьбу доступны только для беговых занятий.
- **1.** Выберите **Options (опции)**.
- **2.** Выберите настройки занятия.
- **3.** Выберите **Alerts > Add New > Run/Walk (предупреждения > добавить новое > бег/ ходьба)**.
- **4.** Настройте время бега для каждого предупреждения.
- **5.** Настройте время ходьбы для каждого предупреждения.
- **6.** Начинайте пробежку.

Каждый раз при завершении интервала на экране будет появляться сообщение. Кроме того, устройство будет выдавать звуковой сигнал или вибрацию, если звуковые сигналы включены (см. п. «Настройка звуковых сигналов устройства»). После включения предупреждений бег/ходьба эти предупреждения будут использоваться при каждой пробежке, пока вы не выключите их или не включите другой режим бега.

#### **Тренировки в закрытых помещениях**

Garmin рекомендует использовать занятия в за- крытых помещениях, когда вы решили провести тренировку в помещении или хотите сохранить<br>заряд батареи. Если вы выбрали занятие, котозаряд батареи. Если вы выбрали занятие, кото-<br>рое обычно выполняют в закрытом помещении,<br>GPS-приемник будет автоматически выключен. Во время бега или ходьбы с выключенным<br>GPS-приемником скорость, расстояние и ча-<br>стота шагов рассчитываются с использованием<br>встроенного акселерометра устройства. Этот акселерометр выполняет калибровку автомати-<br>чески.

Точность данных скорости, расстояния и частоты шагов повысится после выполнения нескольких пробежек с GPS (см. п. «Занятия в закрытых помещениях»).

# **Личные рекорды**

После завершения занятия устройство показывает новые личные рекорды, которые вы могли установить во время этой тренировки. Личные рекорды включают в себя минимальное время для нескольких стандартных дистанций, а также самый длинный забег, велосипедный заезд или заплыв.

# **Просмотр личных рекордов**

- **1.** Находясь на экране часов, нажмите кнопку **UP** и удерживайте её в нажатом положении.
- **2.** Выберите **History (архив) > Records (рекорды)**.
- **3.** Выберите вид спорта.
- **4.** Выберите рекорд.
- **5.** Выберите **View Record (просмотреть рекорд)**.

# **Восстановление личных рекордов**

Вы можете вернуть для каждого личного ре-<br>корда предыдущее записанное значение.

- **1.** Находясь на экране часов, нажмите кнопку **UP** и удерживайте её в нажатом положении.
- **2.** Выберите **History (архив) > Records (рекорды)**.
- **3.** Выберите вид спорта.
- **4.** Выберите рекорд для восстановления.
- **5.** Выберите **Previous > Yes (предыдущий > да)**. **ПРИМЕЧАНИЕ:** При выполнении этой операции никакие сохраненные занятия не будут удалены.

# **Удаление личного рекорда**

- **1.** Находясь на экране часов, нажмите кнопку **UP** и удерживайте её в нажатом положении.
- **2.** Выберите **History (архив) > Records (рекорды)**.
- **3.** Выберите вид спорта.
- **4.** Выберите рекорд, который вы хотите удалить.
- **5.** Выберите **Clear Record > Yes (удалить рекорд > да)**.
- **6. ПРИМЕЧАНИЕ:** При выполнении этой операции никакие сохраненные занятия не будут удалены.

# **Удаление всех личных рекордов**

- **1.** Находясь на экране часов, нажмите кнопку **UP** и удерживайте её в нажатом положении.
- **2.** Выберите **History (архив) > Records (рекорды)**.
- **3.** Выберите вид спорта.
- **4.** Выберите **Clear All Records (удалить все рекорды) > Yes (да)**.

Будут удалены рекорды, относящиеся только к выбранному виду спорта. **ПРИМЕЧАНИЕ:** При выполнении этой операции никакие сохраненные занятия не будут удалены.

#### **Просмотр вашего спортивного возраста**

Показатель спортивного возраста позволяет вам понять, каким образом ваша спортивная форма соотносится с людьми того же пола. Для расчета спортивного возраста устройство использует такую информацию, как ваш биологический возраст, индекс массы тела, частота пульса в состоянии покоя и архив интенсивных занятий. Если вы использу-ете весы Garmin IndexTM, то для определения спортивного возраста вместо индекса массы тела берется процент телесного жира. Упражнения и изменение образа жизни могут влиять на ваш спортивный возраст.

**ПРИМЕЧАНИЕ:** Для более точного определения спортивного возраста выполните настройку профиля пользователя (см. п. «Настройка профиля пользователя»).

- **1.** Нажмите кнопку **UP** <sup>и</sup> удерживайте в нажа- том положении.
- **2.** Выберите **> User Profile (профиль пользователя) > Fitness Age (спортивный возраст)**.

# **Слежение за активностью**

Функция слежения за активностью записывает количество шагов за день, пройденное расстояние, минуты интенсивной нагрузки, сожженные калории и параметры сна для каждого записанного дня. Сожженные калории включают базовый метаболизм плюс калории, израсходованные во время занятий.

Количество шагов за текущий день отображается с помощью виджета шагов. Счетчик шагов периодически обновляется.

Дополнительную информацию о слежении за активностью и точности показателей спортивной формы можно найти на сайте garmin. com/ataccuracy.

#### **Автоматически задаваемые цели**

Устройство автоматически рассчитывает целевое значение количества шагов на каждый день на основе вашего предыдущего уровня активности. Когда вы движетесь в течение дня, прибор отображает ваше продвижение к целевому количеству шагов  $\mathbb D$ .

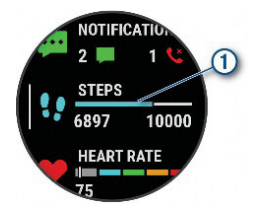

Если вы не хотите использовать функцию чества шагов на день, то вы можете задать<br>свою цель с помощью учетной записи Garmin Connect.

#### **Использование индикатора движения**

Нахождение в сидячем положении в течение продолжительного времени может запустить в организме нежелательные изменения метаболического состояния. Индикатор движения напомнит вам о том, что пришло время немного подвигаться. После часа без активности на экране появится сообщение Move! (двигайся!) и красная полоска. Каждые 15 минут без активности к полоске будет добавляться еще один сегмент.

Если звуковые сигналы включены, то устройство также выдаст звуковой или вибросигнал (см. п. «Настройка звуковых сигналов устройства»).

После короткой прогулки (хотя бы пара минут) индикатор движения исчезнет.

# **Включение индикатор движения**

- **1.** Находясь на экране часов, удерживайте кнопку **UP** в нажатом положении.
- **2.** Выберите **> Activity Tracking > Move Alert > On (слежение за активностью > индикатор движения > вкл.)**

#### **Наблюдение за сном**

Когда вы спите, устройство автоматически определяет состояние сна и наблюдает за вашими движениями во время стандартного времени сна. Вы можете задать ваши стандартные часы сна в настройках пользователя учетной записи Garmin Connect. Статистика сна включает общее количество часов сна, фазы сна и движения во сне. Для просмотра статистики сна используйте вашу учетную запись Garmin Connect.

**ПРИМЕЧАНИЕ:** Дневной сон не добавляется к статистике сна. Вы можете использовать режим «Не беспокоить» для отключения оповещений и предупреждений, за исключением будильников (см. п. «Использование режима «Не беспокоить»»).

#### **Использование автоматического наблюдения за сном**

- **1.** Не снимайте устройство с руки во время сна.
- **2.** Загружайте данные сна на сайт Garmin Connect (см. п. «Garmin Connect»).

Вы можете просматривать ваши параметра сна с помощью учетной записи Garmin Connect.

## **Использование режима «Не беспокоить»**

С помощью режима «Не беспокоить» вы можете отключить подсветку, звуковые и вибросигналы при получении предупреждений и оповещений. Этот режим может пригодиться во время сна или просмотра фильма.

**ПРИМЕЧАНИЕ:** Вы можете задать ваш стандартный период сна с помощью настроек учетной записи Garmin Connect.

Включите опцию "During Sleep" (во время сна) в системных настройках, чтобы устройство на это время автоматически переключалось в режим «Не беспокоить» (см. п. «Системные настройки»).

**ПРИМЕЧАНИЕ:** Можно добавлять опции к меню управления.

- **1.** Нажмите кнопку **LIGHT** и удерживайте её в нажатом положении.
- **2.** Выберите **Do Not Disturb (не беспокоить)**.

# **Минуты интенсивной нагрузки**

Такие организации, как Всемирная организация здравоохранения, рекомендуют для улучшения здоровья отводить не менее 150 минут в неделю на занятия с умеренным уровнем активности (например, быстрая ходьба) или 75 минут в неделю на интенсивные занятия (например, бег).<br>ные занятия (например, бег).<br>Устройство отслеживает интенсивность ва-

ших занятий и подсчитывает время, проведенное за занятиями с умеренным и высоким уровнем нагрузки (требуются данные частоты пульса). Прибор суммирует количество минут умеренной нагрузки с количеством минут высокой нагрузки (при этом минуты высокой нагрузки удваиваются).

# **Получение минут интенсивной нагрузки**

личество минут интенсивности, сравнивая значение частоты пульса во время занятия с вашей средней частотой пульса в состоянии покоя. Если пульсометр отключен, прибор подсчитывает количество минут интенсивности при средней нагрузке, анализируя количество шагов в минуту.

- **•** Для более точного подсчета минут интенсивности начните хронометрируемое занятие.
- **•** Для более точного определения частоты пульса в состоянии покоя носите устройство днем и ночью.

# **События Garmin Move IQTM**

Функция Move IQ автоматически определяет активные занятия, (например, ходьба, бег, велоспорт, плавание и занятия на эллиптических тренажерах), которые длились не менее 10 минут. Вы можете просматривать тип и продолжительность события в вашем графике Garmin Connect, однако эти данные не будут показаны в списке занятий, кратких обзорах или ленте новостей. Для получения более подробных данных следует записать хронометрируемое занятие на устройстве.

## **Настройки слежения за активностью**

Находясь на экране часов, удерживайте в нажатом положении кнопку **UP** и выберите **> Activity Tracking** (слежение за активностью). **Status (состояние):** Отключение функций слежения за активностью.

**Move Alert (индикатор движения):** Отображение сообщения и полоски индикатора на цифровом экране часов и на экране с количеством шагов. Если звуковые сигналы включены, то устройство также выдаст звуковой или вибросигнал (см. п. «Настройка звуковых сигналов устройства»).

**Goal Alerts (предупреждения о целях):** Позволяет включить и отключить предупреждения о целях. Эти предупреждения относятся к целевому количеству шагов для текущего дня и количеству минут интенсивной нагрузки за неделю.

**Move IQ:** Позволяет устройству автоматически нятие (бег или ходьба), когда функция Move IQ обнаруживает знакомый паттерн движений.

#### **Отключение слежения за активностью**

Когда функция слежения за активностью отключена, количество шагов, минуты интенсивных занятий, параметры сна и события Move IQ не записываются.

- **1.** Удерживайте в нажатом положении кнопку **UP.**
- **2.** Выберите **> Activity Tracking > Status > Off (слежение за активностью > состояние > выкл.)**

#### **Отслеживание водного баланса**

Вы можете отслеживать ежедневно потребляемое количество жидкости, включать цели и предупреждения, а также вводить размер емкостей для воды, которые вы используете чаще всего. При включении автоматических целей это целевое значение будет увеличиваться в те дни, когда вы записываете занятие. Во время физической активности вам требуется больше жидкости для восстановления потерь влаги, связанных с потом.

#### **Отслеживание менструального цикла**

Менструальный цикл является важной частью вашего здоровья. Настройки "Health Stats" (статистика здоровья) в приложении Garmin Connect позволяют задать нужные параметры и узнать важную информацию.

- •<br>• Отслеживание менструального цикла и подробные данные.
- **•** Физические и эмоциональные симптомы.
- **•** Прогнозы цикла и периода овуляции.
- **•** Информацию о здоровье и питании.

**ПРИМЕЧАНИЕ:** Если в вашем устройстве Forerunner нет виджета отслеживания мен- струального цикла, вы можете загрузить его из приложения Connect IQ.

# **ФУНКЦИИ, СВЯЗАННЫЕ С ИСПОЛЬЗОВАНИЕМ ПУЛЬСОМЕТРА**

Устройство Forerunner оснащено пульсометром, измеряющим частоту пульса на запястье. Кроме того, прибор совместим с нагрудными пульсометрами ANT+®. Виджет частоты пульса позволяет просматривать данные частоты пульса. При наличии и показаний пульсометра на запястье, и данных нагрудного пульсометра ANT+ устройство будет использовать данные нагрудного пульсометра ANT+.

## **Измерение частоты пульса на запястье**

# **Ношение устройства**

**•** Носите устройство над косточкой запястья. **ПРИМЕЧАНИЕ:** Устройство должно паться во время бега или спортивных упражнений..

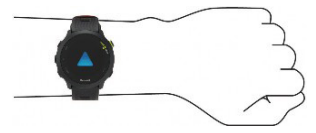

**ПРИМЕЧАНИЕ:** Оптический датчик расположен на задней стороне устройства.

- **•** Дополнительную информацию об измерении частоты пульса на запястье см. в п. «Рекомендации при беспорядочных данных частоты пульса».
- **•** Дополнительную информацию об уходе за устройством см. на сайте www.garmin. com/fitandcare.

#### **Рекомендации при беспорядочных данных частоты пульса**

Если данные частоты пульса имеют беспоряне, попробуйте выполнить следующее:

- **•** Перед тем как надеть устройство, вымойте и высушите руку.
- **•** Не наносите на руку под устройство солнцезащитный крем, лосьон или средство от насекомых.
- **•** Не царапайте датчик частоты пульса на задней стороне устройства.
- **•** Располагайте устройство над косточкой запястья. Часы должны прилегать достаточно плотно, но удобно.
- **•** Перед началом занятия подождите, пока значок не перестанет мигать.
- **•** Перед началом занятия выполните разминку в течение 5–10 минут и получите показания частоты пульса. **ПРИМЕЧАНИЕ:** В холодную погоду выполняйте разминку в закрытом помещении.
- **•** После каждой тренировки промывайте часы в пресной воде.

#### **Просмотр виджета частоты пульса**

- **1.** Находясь на экране часов, вызовите виджет частоты пульса с помощью кнопки **UP**  или **DOWN**. **ПРИМЕЧАНИЕ:** Возможно, вам необходимо добавить виджет в последовательность (см. п. «Настройка последовательности виджетов»).
- **2.** Нажмите **START** для просмотра текущей частоты пульса в ударах в минуту и графи- ка частоты пульса за последние 4 часа.

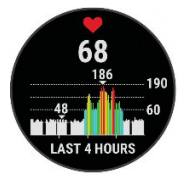

**3.** Нажмите **DOWN** для просмотра значений средней частоты пульса в состоянии покоя за последние 7 дней.

#### **Передача данных частоты пульса на устройства Garmin®**

Можно передавать данные частоты пульса с часов Forerunner и просматривать их на сопряженных устройствах Garmin.

**ПРИМЕЧАНИЕ:** Передача данных частоты пи последнительно редите деловов батареи.<br>пульса сокращает период работы батареи.<br>1. Находясь на экране с виджетом частоты

- **1.** Находясь на экране с виджетом частоты пульса, нажмите кнопку **UP**<sup>и</sup> удерживайте её в нажатом положении.
- **2.** Выберите **Options (опции) > Broadcast Heart Rate (передача частоты пульса)**. Устройство Forerunner начнет передачу данных частоты пульса, и на экране появится значок

**ПРИМЕЧАНИЕ:** Во время передачи данных частоты пульса вы можете просматривать только страницу с виджетом частоты

пульса.<br>3. Выполните сопряжение часов Forerunner **3.** Выполните сопряжение часов Forerunner с совместимым устройством Garmin ANT+. **ПРИМЕЧАНИЕ:** Инструкции по установ- ке сопряжения отличаются для разных совместимых устройств Garmin. См. руко- водство пользователя.

**СОВЕТ:** Для остановки передачи данных частоты пульса нажмите любую кнопку и затем выберите **Yes (да)**.

# **Передача данных частоты пульса во время занятия**

Можно настроить устройство Forerunner на автоматическую передачу данных частоты<br>пульса, когда вы начинаете занятие. Например, можно передавать данные частоты пульса на велокомпьютер Edge во время велосипедной тренировки.

**ПРИМЕЧАНИЕ:** Передача данных частоты пульса сокращает период работы батареи.

- **1.** Находясь на экране с виджетом частоты пульса, нажмите кнопку **UP** и удерживайте её в нажатом положении.
- **2.** Выберите **Options (опции) > Broadcast During Activity (передача во время заня- тия) > On (вкл.)**
- **3.** Начинайте занятие (см. п. «Начало занятия»). Устройство Forerunner начинает передачу

данных частоты пульса в фоновом режиме. **ПРИМЕЧАНИЕ:** Во время занятия никаким образом не отображается, что устройство ведет передачу данных частоты пульса.

**4.** Установите сопряжение часов Forerunner с совместимым устройством Garmin ANT+. **ПРИМЕЧАНИЕ:** Инструкции по установке сопряжения отличаются для разных совместимых устройств Garmin. См. руководство пользователя.<br>СОВЕТ: Для остановки передачи дан-

**СОВЕТ:** Для остановки передачи дан- ных частоты пульса остановите занятия (см. п. «Остановка занятия»).

# **Настройка предупреждения о ненормальных показаниях частоты пульса**

# **ОСТОРОЖНО!**

Данная функция выдает предупреждение<br>только в том случае, если частота пульса после периода неактивности становится выше или ниже заданного пользователем значения .....<br>на определенное количество ударов в минуту.<br>Эта функция не предупреждает вас о потенциальных проблемах с сердцем; она не пред-<br>назначена для постановки медицинских<br>лиагнозов. По вопросам, связанным со зло-..<br>ровьем, консультируйтесь с медиками. Можно настроить пороговое значение для частоты пульса.<br>**1.** Находясь на экране с виджетом частоты

- **1.** Находясь на экране с виджетом частоты пульса, нажмите кнопку **UP**<sup>и</sup> удерживайте её в нажатом положении.<br>2. Выберите Options > Abnormal Heart Rate
- **2.** Выберите **Options > Abnormal Heart Rate Alerts (опции > предупреждения о ненор- мальной ЧП)**.
- **3.** Выберите **High Alert (предупреждение о высоком значении)** или **Low Alert** (предупреждение о низком значении).

**4.** Выберите пороговое значение для предупреждения.

Каждый раз, когда частота пульса будет выше или ниже порогового значения, на экране будет появляться сообщение, и устройство будет выдавать вибросигнал.

#### **Отключение пульсометра на запястье**

По умолчанию на устройстве выбрана настройка частоты пульса "Auto" (авто). Это значит, что прибор автоматически использует показания частоты пульса с пульсометра на запястье, если только к устройству не подключен нагрудный пульсометр ANT+.

- **1.** Находясь на экране с виджетом частоты пульса, нажмите кнопку **UP** и удерживайте её в нажатом положении.
- **2.** Выберите **Heart Rate Options > Status > Off (опции ЧП > статус > выкл.)**

#### **Информация о зонах частоты пульса**

Многие спортсмены используют зоны частоты пульса для измерения нагрузки своей сердечнососудистой системы и улучшения спортивной формы. Зона частоты пульса представляет собой диапазон, измеренный в ударах в минуту. Пять общепринятых зон пронумерованы от 1 до 5. Чем больше номер, тем выше интенсивность нагрузки. Как правило, зоны частоты пульса рассчитываются на основе процента от максимальной частоты пульса.

#### **Спортивные цели**

Зная свои зоны частоты пульса, вы можете определять и улучшать спортивную форму с помощью следующих принципов:

- **•** Частота пульса является хорошим измерителем интенсивности тренировки.
- **•** Тренировка в определенной зоне частоты пульса помогает улучшить работу сердечнососудистой системы и общую физическую форму.

Если вы знаете свое значение максимальной частоты пульса, то вы можете использовать таблицу («Расчет зон частоты пульса») для определения зоны частоты пульса, подходящей для ваших спортивных целей. Если же вам неизвестно свое значение максимальной частоты пульса, воспользуйтесь

одним из калькуляторов в интернете. Некоторые спортивные залы и центры здоровья проводят тестирование для определения максимальной частоты пульса. По умолчанию максимальная частота пульса рассчитывается как 220 минус ваш возраст.

# **Настройка зон частоты пульса**

По умолчанию устройство определяет ваши зоны частоты пульса на основе информации профиля пользователя, которую вы вводите во время начальной настройки. Вы можете задать отдельные зоны частоты пульса для различных спортивных профилей, например, бега, велоспорта и плавания. Для более точного подсчета калорий во время занятий настройте максимальную частоту пульса. Кроме того, можно настроить каждую зону частоты пульса и ввести значение частоты пульса в состоянии покоя вручную. Изменение зон частоты пульса выполняется на устройстве или с помощью учетной записи Garmin Connect.

- **1.** Находясь на экране часов, удерживайте кнопку **UP** в нажатом положении.
- **2.** Выберите **> User Profile > Heart Rate (профиль пользователя > частота пульса)**.
- **3.** Выберите **Max. HR (макс. ЧП)** и введите вашу максимальную частоту пульса. Можно использовать функцию "Auto Detect" (авто определение) для автоматической записи максимальной частоты пульса во время занятия.
- **4.** Выберите **Resting HR (ЧП покоя)** и введите вашу частоту пульса в состоянии покоя. Можно использовать среднюю частоту пульса в состоянии покоя на основе информации профиля пользователя. Также вы можете задать значение частоты пульса в состоянии покоя вручную.
- **5.** Выберите **Zones > Based On (зоны > основано на)**.
- **6.** Выберите одну из следующих опций:
- **• BPM (уд./мин.)** для просмотра и редактирования зон в ударах в минуту.
- **• %Max HR (% макс. ЧП)** для просмотра и редактирования зон в процентах от максимальной частоты пульса.
- **• %HRR** для просмотра и редактирования зон в процентах от резерва частоты пульса (максимальная частота пульса минус частота пульса в состоянии покоя).
- **7.** Выберите зону и введите значение для каждой зоны частоты пульса.<br>8. Выберите Sport Heart Rate (частота пуль-
- **8.** Выберите **Sport Heart Rate (частота пуль- са для спорта)** для добавления разных зон для каждого вида спорта **(необязательно)**.

#### **Автоматическая настройка зон частоты пульса**

При использовании настроек по умолчанию устройство определяет вашу максимальную частоту пульса и настраивает зоны частоты пульса в виде процента от максимальной частоты пульса.

- **•** Убедитесь, что настройки вашего профиля пользователя точны (см. п. «Настройка профиля пользователя»).
- **•** Часто совершайте пробежки с пульсометром на запястье или с нагрудным пульсометром.
- **•** Попробуйте использовать несколько планов тренировок с данными частоты пульса, которые вы можете найти с помощью вашей учетной записи Garmin Connect.
- **•** Просматривайте динамику изменения вашей частоты пульса и время пребывания в зонах с помощью учетной записи Garmin Connect.

#### **Расчет зон частоты пульса**

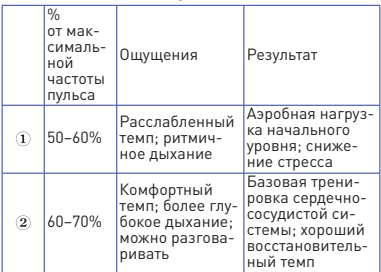
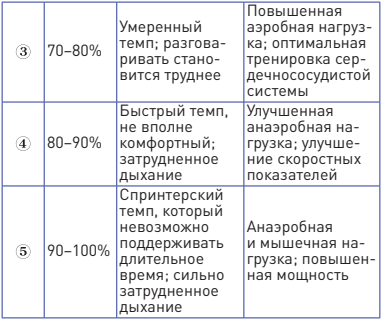

#### **Получение расчетного значения VO2 Max. для бега**

Для использования этой функции требуется пульсометр на запястье или совместимый нагрудный пульсометр. Если вы используете нагрудный пульсометр, то вы должны закрепить его на теле и установить сопряжение с устройством (см. п. «Сопряжение беспроводных датчиков»).

Для получения наиболее точных данных . .<br>введите данные профиля пользователя (см.<br>п. «Настройка профиля пользователя») и задайте вашу максимальную частоту пульса (см. п. «Настройка зон частоты пульса»). Сначала расчетные значения могут быть не вполне точными. Устройству потребуется несколько пробежек, чтобы изучить вашу спортивную форму.

- **1.** Выполняйте пробежку на свежем воздухе в течение не менее 10 минут.
- **2.** После пробежки выберите опцию **Save (сохранить)**.

На экране появится оповещение о возможности просмотра первого расчетного значения VO2 max. Затем оповещения будут появляться каждый раз при увеличе-<br>нии вашего значения VO2 max.

# **Расчетное значение VO2 Max.**

Значение VO2 max. представляет собой<br>максимальный объем кислорода (в миллилитрах), который вы способны потребить

в минуту в пересчете на килограмм массы тела при максимальной нагрузке. То есть, значение VO2 max. является показателем эффективности спортсмена, и оно должно увеличиваться по мере улучшения вашей физической формы. Устройству Forerunner для отображения вашего значения VO2 max. требуется пульсометр на запястье или совме- стимый нагрудный пульсометр.

Ваше расчетное значение VO2 max. показано на экране в виде численной величины, описания и отметки на цветовой шкале. В учетной записи Garmin Connect вы можете просмотреть дополнительную информацию о значении VO2 max., включая спортивный возраст. Показатель спортивного возраста позволяет оценить, насколько ваша спортивная форма соотносится с людьми того же возраста и пола. При регулярных занятиях спортом ваш спортивный возраст может уменьшаться со временем (см. п. «Просмотр вашего спортивного возраста»).

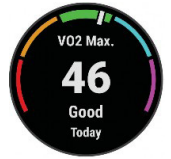

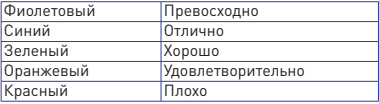

Данные и анализ VO2 max. предоставляются с разрешения The Cooper Institute®. Дополнительную информацию вы можете найти в приложении (см. п. «Стандартные значения VO2 max.») и на сайте www.CooperInstitute.org.

### **Время восстановления**

При использовании устройства Garmin с пульсометром на запястье или с совместимым нагрудным пульсометром вы можете просматривать информацию о том, сколько времени осталось до того, как вы полностью восстановитесь после нагрузки и будете снова готовы к интенсивной тренировке.

**ПРИМЕЧАНИЕ:** В рекомендациях по времени восстановления используется расчетное значение VO2 max., и сначала эти данные могут оказаться неточными. Устройству потребуются данные нескольких занятий для изучения вашей спортивной формы.

Значение времени восстановления будет показано сразу же после завершения тренировки. Вычитающий таймер будет отсчитывать время, оставшееся до начала следующей интенсивной тренировки. Устройство обновляет время восстановления в течение дня в зависимости от изменений сна, стресса, отдыха и физической активности.

#### **Просмотр времени восстановления**

Для получения наиболее точной оценки вы должны завершить настройку профиля пользователя (см. п. «Настройка профиля пользователя») и настроить максимальную частоту пульса (см. п. «Настройка зон частоты пульса»).

- **1.** Начинайте пробежку.
- **2.** После завершения пробежки выберите опцию **Save (сохранить)**. Появится время восстановления. Максимальное время составляет 4 дня. **ПРИМЕЧАНИЕ:** Находясь на экране текущего времени, вы можете нажать кнопку **UP** или **DOWN** для просмотра итоговых данных занятия и времени восстановления. Нажмите кнопку **START** для просмотра дополнительных данных.

#### **Просмотр прогнозируемого времени для соревнований**

Для получения наиболее точной оценки вы должны завершить настройку профиля пользователя (см. п. «Настройка профиля пользователя») и ввести значение максимальной частоты пульса (см. п. «Настройка зон частоты пульса»).

Ваше устройство использует расчетное зна- чение VO2 Max (см. п. «Расчетное значение VO2 Max.») и архивные данные ваших тренировок для определения целевого времени прохождения дистанции. Прибор анализирует показатели тренировок за несколько

недель для точного расчета времени, которое вы способны показать на соревнованиях.

**СОВЕТ:** При наличии более одного устройства Garmin вы можете включить функцию Physio TrueUpTM, которая позволяет устройству синхронизировать занятия, архив и данные с других устройств (см. п. «Синхронизация занятий»).

- **1.** Находясь на экране часов, нажмите кнопку **UP** или **DOWN** для вызова виджета физиологических измерений.
- **2.** С помощью кнопки **START** прокручивайте имеющиеся типы измерений. На экране устройства будет показано прогнозируемое время для дистанций 5 км, 10 км, полумарафона и марафона. **ПРИМЕЧАНИЕ:** Сначала прогнозы могут быть неточными. Чтобы устройство получило представление о ваших беговых способностях, вы должны выполнить не- сколько пробежек.

# **Использование виджета уровня стресса**

Виджет уровня стресса позволяет просматривать текущий уровень стресса и график уровня стресса за последние несколько часов. Кроме того, с помощью этого виджета вы можете выполнить дыхательное упражнение, которое поможет вам расслабиться (см. п. «Настройка последовательности виджетов»).

- **1.** Когда вы сидите или неактивны, с по- мощью кнопки **UP** или **DOWN** вызовите виджет уровня стресса.
- **2.** Нажмите **START**.
- **3.** Выполните одно из следующих действий:
- **•** Нажмите **DOWN** для просмотра дополни- тельных данных. оды отдыха, желтые — периоды стресса. Серые столбики относятся к тем периодам времени, когда вы были слишком активны для определения уровня стресса.
- **•** Нажмите **START > DOWN** для начала дыха- тельного упражнения.

# **Body Battery™**

Для определения общего уровня "Body бельность частоты пульса, уровень стресса, качество сна и данные занятий.

Подобно датчику уровня топлива в машине, этот показатель определяет имеющийся у вас запас энергии. Диапазон изменения "Body Battery" составляет от 0 до 100, где значения от 0 до 25 соответствуют низкому запасу энергии, от 26 до <sup>50</sup> — среднему запасу энер- гии, от 51 до <sup>75</sup> — высокому запасу энергии и от 76 до 100 — очень высокому запасу энергии.

Можно синхронизировать устройство с учетной записью Garmin Connect для просмотра последнего значения "Body Battery", долгосрочных тенденций и дополнительной информации (см. п. «Рекомендации по улучшению данных Body Battery").

### **Просмотр виджета Body Battery**

Виджет "Body Battery" показывает текущий уровень "Body Battery" и график показаний этого параметра за последние несколько часов.

- **1.** Используя кнопку **UP** или **DOWN,** вызовите виджет "Body Battery". **ПРИМЕЧАНИЕ:** Возможно, вам необходимо добавить виджет в последовательность (см. п. «Настройка последовательности виджетов»).
- **2.** Нажмите кнопку **START** для просмотра данных "Body Battery" с полуночи.

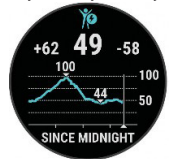

**3.** Нажмите кнопку **DOWN** для просмотра комбинированного графика "Body Battery" и уровня стресса.

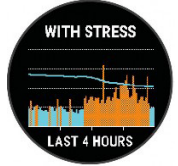

**4.** Синие столбики обозначают периоды отдыха, оранжевые — периоды стресса. Серые столбики относятся к тем периодам времени, когда вы были слишком активны для определения уровня стресса.

# **Рекомендации по улучшению данных Body Battery**

- **•** Уровень "Body Battery" обновляется, когда вы синхронизируете устройство с учетной записью Garmin Connect.
- **•** Для получения более точных результатов не снимайте часы во время сна.
- **•** Отдых и хороший сон помогают увеличить показатель "Body Battery".
- **•** Напряженные занятия, сильный стресс и плохой сон могут привести к снижению показателя "Body Battery".
- **•** Приемы пищи и стимуляторы (кофеин) не оказывают влияния на показатель "Body Battery".

# **ИНТЕЛЛЕКТУАЛЬНЫЕ ФУНКЦИИ**

# **Сопряжение смартфона с устройством**

Для использования подключаемых функций устройства Forerunner вы должны установить сопряжение прибора со смартфоном непосредственно через приложение Garmin Connect, а не с помощью настроек Bluetooth® смартфона.

- **1.** Зайдите в магазин приложений на смартфоне, установите приложение Garmin Connect на смартфон и откройте его.
- **2.** Поднесите смартфон к устройству на расстояние не более 10 м (33 фута).
- **3.** На устройстве нажмите кнопку **LIGHT**  для включения прибора. Когда вы включаете устройство в первый раз, оно находится в режиме сопряжения. **СОВЕТ:** Для ручного переключения в ре-<br>жим сопряжения удерживайте в нажатом жим сопряжения удерживайте в нажатом положении кнопку **UP** <sup>и</sup> выберите **> Phone (телефон) > Pair Phone (сопряже- ние телефона)**.
- **4.** Выполните одно из следующих действий для добавления вашего устройства к учетной записи Garmin Connect:
- **•** Если это первое устройство, для которого вы настраиваете сопряжение с помощью приложения Garmin Connect, следуйте экранным инструкциям.
- **•** Если вы уже устанавливали сопряжение для другого устройства с помощью приложения Garmin Connect, выберите в меню или позиции **Garmin Devices (устройства Garmin) > Add Device (добавить устройство)**. Затем следуйте экранным инструкциям.

#### **Советы для существующих пользователей Garmin Connect**

- **1.** Находясь в приложении Garmin Connect,  $B = \mu \nu \lambda$
- **2.** Выберите **Garmin Devices (устройства Garmin) > Add Device (добавить устройство)**.

# **Подключаемые функции Bluetooth**

Устройство Forerunner позволяет использовать несколько подключаемых функций Bluetooth для совместимого смартфона с помощью приложения Garmin Connect.<br>**Загрузка занятий:** Автоматическая передача

занятия в приложение Garmin Connect сра-<br>зу же после завершения записи занятия.

**Звуковые подсказки:** Позволяет приложению Garmin Connect выдавать объявления о состоянии (разбивку на мили и прочие данные) на смартфоне во время пробежки или другого занятия.

**Датчики Bluetooth:** Позволяет подключать совместимые датчики Bluetooth (пульсометр и прочие).

**Connect IQ:** Позволяет добавлять в устройство новые циферблаты, виджеты, приложения и поля данных.

**«Найди мой телефон»:** Поиск потерявшегося смартфона, сопряженного с устройством Forerunner и находящегося в пределах зоны действия.

**«Найди мои часы»:** Поиск потерявшегося устройства Forerunner, сопряженного со смартфоном и находящегося в пределах зоны действия.

**Управление музыкой:** Позволяет управлять музыкальным плеером на смартфоне.

**Загрузка PacePro:** Позволяет создавать и загружать стратегии PacePro в приложение Garmin Connect и передавать их на устройство по беспроводному каналу связи.

**Оповещения от телефона:** Отображение оповещений и сообщений от телефона на экране устройства Forerunner.

**Функции слежения и безопасности:** Позволяет передавать сообщения и предупреждения друзьям и близким, а также запрашивать помощь у контактов для экстренной связи, заданных в приложении Garmin Connect. Дополнительную информацию см. в п. «Функции слежения и безопасности».

**Действия в соцсетях:** Позволяет публиковать обновления в ваших любимых соцсетях при передаче занятия в приложение Garmin Connect.

**Погода:** Передача текущих погодных условий и предупреждений на устройство.

**Загрузки тренировки:** Позволяет выполнять поиск тренировок в приложении Garmin Connect и передавать их на устройство<br>по беспроводному каналу связи.

#### **Ручная синхронизация данных с Garmin Connect**

- **1.** Нажмите кнопку **LIGHT** и удерживайте её в нажатом положении для вызова меню управления.
- **2.** Выберите

**Поиск потерявшегося смартфона** скать потерявшийся смартфон, сопряженный<br>с Forerunner с помошью беспроводной технологии Bluetooth и находящийся в пределах действия связи.

- **1.** Нажмите кнопку **LIGHT** и удерживайте её в нажатом положении для вызова меню управления.
- 

**2.** Выберите . Устройство Forerunner начнет поиск сопряженного мобильного устройства. На экране устройства появятся полоски, соответствующие мощности сигнала Bluetooth, и ваш смартфон будет выдавать звуковые сигналы. Мощность сигнала Bluetooth будет расти по мере приближе- ния к мобильному устройству.

**3.** Нажмите **BACK** для остановки поиска.

### **Виджеты**

Устройство поставляется с предзагруженными виджетами, обеспечивающими наглядную информацию. Для использования некоторых виджетов требуется подключение Bluetooth к совместимому смартфону.

Некоторые виджеты не отображаются по умолчанию. Вы можете добавить их в последовательность виджетов вручную (см. п. «Настройка последовательности виджетов»).

**Body Battery:** При постоянном ношении устройства показан текущий уровень резерва энергии "Body Battery" и график уровней Body Battery" за последние несколько часов.

**Календарь:** На экране прибора отображаются предстоящие встречи, записанные в календаре смартфона.

**Калории:** Показывает информацию о калори- ях за текущий день.

**Garmin Coach:** Показаны запланированные тренировки, если в учетной записи Garmin Connect выбран тренировочный план Garmin Coach.

**Частота пульса:** Устройство отображает в минуту и график средней частоты пульса в состоянии покоя.

**Архив:** Показан архив занятий и график записанных занятий.

**Минуты интенсивных занятий:** Устройство подсчитывает время, которое вы провели<br>в занятиях со средним или высоким уровнем интенсивности, а также показывает целе-<br>вое количество минут интенсивных занятий за неделю и ваше продвижение к цели.

**Последнее занятие:** Показывает краткую сводку последнего записанного занятия (пробежки, велосипедной тренировки или заплыва).

**Последняя пробежка:** Просмотр краткой сводки последней записанной пробежки.

**Отслеживание менструального цикла:** Просмотр текущего цикла. Позволяет просматривать и записывать ежедневные симптомы.

**Управление прослушиванием музыки:** Обе- спечивает управление музыкальным плеером для смартфона.

**Оповещения:** Устройство предупреждает вас о входящих вызовах, текстовых сообщениях, обновлениях в социальных сетях и т.д. в соответствии с настройкой оповещений смартфона.

**Физиологические показатели:** Показаны физиологические показатели, которые помогут отслеживать и анализировать тренировки, а также оценить возможности на соревнованиях.

**Дыхание:** Текущая частота дыхания в количестве циклов дыхания в минуту и средний показатель за семь дней. Кроме того, вы можете выполнить расслабляющее дыхательное упражнение.

**Шаги:** Устройство отслеживает количество шагов за день, целевое количество шагов и данные за предыдущие дни.

**Стресс:** Показан текущий уровень стресса и график уровня стресса. Также устройство предлагает дыхательное упражнение для расслабления.

**Погода:** Отображение текущей температуры и прогноза погоды.

**Просмотр виджетов** предзагруженными виджетами. При сопря-<br>жении часов со смартфоном будут доступны<br>лополнительные вилжеты.

**•** Находясь на экране часов, нажмите кнопку **UP** или **DOWN**.

Устройство прокручивает последовательность виджетов и отображает сводные данные для каждого виджета. Для просмотра виджета физиологических измерений требуется выполнение нескольких спортивных тренировок с пульсометром и пробежек на свежем воздухе с GPS‑приемником.

**•** Нажмите **START** для просмотра информации виджетов. **СОВЕТ:** Нажмите кнопку **DOWN** для просмотра дополнительных экранов для виджета.

# **Просмотр виджета «Погода»**

Для просмотра информации о погоде требуется подключение к совместимому смартфону по Bluetooth.

- **1.** Находясь на экране часов, с помощью кнопки **UP** или **DOWN** вызовите виджет погоды.
- **2.** Нажмите **START** для просмотра подробной информации о погоде.<br>3. С помощью кнопки **UP** или **DOWN** просма-
- **3.** <sup>С</sup> помощью кнопки **UP** или **DOWN** просма- тривайте почасовые данные, информацию по дням и динамику изменения погоды.

#### **Управление прослушиванием музыки на подключенном смартфоне**

- **1.** На смартфоне начинайте прослушивание песни или списка воспроизведения.
- **2.** Находясь на любом экране, удерживайте кнопку **DOWN** в нажатом положении для вызова элементов управления прослушиванием музыки.
- **3.** Выполните одно из следующих действий:
- Выберите для воспроизведения и паузы текущего музыкального трека.
- Выберите Ндля перехода к следующему музыкальному треку.
- Выберите  $\frac{1}{2}$ для просмотра дополнительных элементов управления, таких как уровень громкости или переход к предыдущему треку.

# **Включение оповещений Bluetooth**

Для возможности включения оповещений необходимо установить сопряжение устройства Forerunner с совместимым мобильным устройством (см. п. «Сопряжение смартфона с устройством»).

- **1.** Нажмите кнопку **UP** и удерживайте в нажатом положении.
- **2.** Выберите **> Phone (телефон) > Notifications (оповещения) > Status (со- стояние) > On (вкл.)**
- **3.** Выберите **During Activity (во время занятия).**
- **4.** Выберите настройку для оповещений.
- **5.** Выберите настройку для звуковых сигналов.
- **6.** Выберите **Not During Activity (не во время занятия)**.
- **7.** Выберите настройку для оповещений.
- **8.** Выберите настройку для звуковых сигналов.
- **9.** Выберите **Privacy (конфиденциальность)**.
- **10.** Выберите настройку конфиденциальности.
- **11.** Выберите **Timeout (таймаут)**.
- **12.** Выберите продолжительность времени, в течение которого новое оповещение будет показано на экране.

# **Просмотр оповещений**

- **1.** Находясь на экране часов, используйте кнопку **UP** или **DOWN** для вызова виджета оповещений.
- **2.** Нажмите **START**.
- **3.** Выберите оповещение.
- **4.** Нажмите **START** для просмотра дополнительных опций.
- **5.** Нажмите **BACK** для возврата на предыдущий экран.

# **Управление оповещениями**

С помощью совместимого смартфона можно управлять оповещениями, отображаемыми на экране устройства Forerunner.

Выполните одно из следующих действий:

- **•** Если вы используете устройство iPhone®, перейдите к настройкам оповещений iOS® для выбора позиций, отображаемых на устройстве.
- **•** Если вы используете смартфон AndroidTM, в приложении Garmin Connect выберите **Settings > Notifications (настройки > оповещения)**.

# **Отключение соединения Bluetooth со смартфоном**

- **1.** Нажмите кнопку **LIGHT** и удерживайте её в нажатом положении для вызова меню управления.
- **2.** На устройстве Forerunner выберите значок для отключения соединения Bluetooth со смартфоном.
- **3.** Инструкции по отключению беспроводной технологии Bluetooth на вашем мобильном устройстве см. в руководстве пользователя мобильного устройства.

# **Включение и выключение предупреждений о подключении смартфона**

На приборе Forerunner можно настроить предупреждения о подключении и отключении сопряженного смартфона с технологией Bluetooth.

**ПРИМЕЧАНИЕ:** По умолчанию предупреждения о подключении смартфона отключены.

- **1.** Находясь на экране часов, нажмите кнопку **UP** и удерживайте в нажатом положении.
- **2.** Выберите  $\phi$  > Phone > Connected Alerts > **On (телефон > предупреждения о подключении > вкл.)**

#### **Синхронизация занятий**

Можно выполнить синхронизацию занятий, полученных на других устройствах Garmin, с часами Forerunner, используя учетную запись Garmin Connect. Это позволяет устройству более точно отражать вашу спортивную форму и состояние тренировки. Например, можно записать велотренировку с помощью прибора Edge и просмотреть подробные сведения об этом занятии на экране часов Forerunner.

- **1.** Находясь на экране часов, нажмите кнопку **UP** и удерживайте в нажатом положении.
- **2.** Выберите **Ф > System (система) > Physio TrueUp**.

При синхронизации устройства со смартфоном последние занятия с других устройств Garmin будут отображаться на экране часов Forerunner.

#### **Прослушивание звуковых сообщений во время занятия**

Для настройки звуковых сообщений необходимо установить сопряжение между вашим .<br>Устройством Forerunner и смартфоном с приложением Garmin Connect.

Можно настроить приложение Garmin<br>Connect на воспроизведение мотивационных сообщений с информацией о состоянии,<br>а также предупреждений для тренировки. Эти сообщения будут выдаваться во время пробежки или другого занятия. Во время передачи сообщения приложение Garmin Connect отключает звук основного аудио на смартфоне. Можно́ настроить уро́вни<br>громкости в приложении Garmin Connect.

- **1.** В приложении Garmin Connect выберите  $\equiv$ или •••.
- **2.** Выберите **Garmin Devices (устройства Гармин)**.
- **3.** Выберите ваше устройство.
- **4.** Выберите **Activity Options > Audio Prompts (опции занятия > звуковые сообщения)**.
- **5.** Выберите опцию.

# **Контент Connect IQ**

Вы можете добавлять на устройство контент Connect IQ, предоставляемый компанией Garmin и другими провайдерами, с помощью приложения Connect IQ. Вам доступны циферблаты, поля данных, виджеты и приложения.

**Циферблаты:** Для изменения внешнего вида ваших часов.

**Поля данных:** Вы можете загружать новые поля данных, отображающие данные датчиков, занятий и архива. Также вы можете добавлять поля данных Connect IQ к встроенным функциям и страницам.

**Виджеты: Служат** для обеспечения наглядной информации, включая данные датчиков и оповещения.

**Приложения:** Предназначены для добавления к устройству интерактивных функций, включая новые типы занятий в рамках спорта и активного отдыха.

# **Загрузка контента Connect IQ**

Для возможности загрузки контента из приложения Connect IQ необходимо установить сопряжение устройства Forerunner с вашим смартфоном (см. п. «Сопряжение смартфона с устройством»).

- **1.** Находясь в магазине приложений на смартфоне, установите и откройте приложение Connect IQ.
- **2.** При необходимости выберите устройство.
- **3.** Выберите контент Connect IQ.
- **4.** Следуйте экранным инструкциям.

# **Функции слежения и безопасности**

# **ОСТОРОЖНО**

Функции слежения и безопасности являют-<br>ся вспомогательными, и на них не следует<br>полагаться как на основные способы по-<br>лучения помощи в экстренных ситуациях. Приложение Garmin Connect не связывается с аварийно-спасательными службами от вашего имени.

Устройство Forerunner включает функции безопасности и слежения, которые необходимо настроить с помощью приложения Garmin Connect.

# **ПРЕДУПРЕЖДЕНИЕ**

Для использования данных функций тре-<br>буется подключение к приложению Garmin Connect с помощью технологии Bluetooth. Вы можете ввести информацию о контактных лицах для экстренной связи в вашу учетную запись Garmin Connect.

Дополнительную информацию о функциях слежения и безопасности см. на сайте www. garmin.com/safety.

**Assistance (помощь):** Позволяет передавать автоматические сообщения с вашим именем, ссылкой LiveTrac и координатами GPS (при наличии) вашим контактным лицам для экстренной связи.

**Incident Detection (обнаружение аварий):**  Позволяет приложению Garmin Connect передавать автоматическое сообщение, ссылку LiveTrac и местоположение GPS (при наличии) вашим контактным лицам для экстренной связи, когда устройство Forerunner обнаруживает аварию во время прогулки, пробежки или велосипедной поездки на открытом воздухе.

**LiveTrack:** Позволяет вашим друзьям и близким наблюдать за вашими соревнованиями и тренировками в режиме реального времени. Можно приглашать людей с помощью электронной почты или социальных сетей, позволяя им просматривать актуальные данные на странице слежения Garmin Connect.

**Live Event Sharing (обмен событиями в реальном времени):** Позволяет передавать сообщения друзьям и близким во время различных мероприятий, обеспечивая актуальную информацию в реальном времени.

**ПРИМЕЧАНИЕ:** Эта функция доступна только при подключении устройства к смартфону Android.

# **Добавление контактных лиц для экстренной связи**<br>Телефонные номера контактных лиц для экс-

тренной связи используются для функций обнаружения аварий и помощи.

- **1.** В приложении Garmin Connect нажмите или .
- **2.** Выберите **Safety & Tracking > Safety Features > Add Emergency Contact (безопасность и слежение > функции безопасности > добавление контакта)**.
- **3.** Следуйте экранным инструкциям.

### **Запрос помощи**

Для возможности использования функции помощи необходимо ввести контакты для экстренной связи (см. п. «Добавление контактных лиц для экстренной связи»).

- **1.** Нажмите кнопку **LIGHT** и удерживайте в нажатом положении.
- **2.** После трех вибросигналов отпустите кнопку для активации функции помощи.
- **3.** Появится экран с обратным отсчетом.<br>**COBET:** Для отмены сообщения выберите **СОВЕТ:** Для отмены сообщения выберите **Cancel (отмена)** до того, как счетчик дой- дет до нуля.

# **Включение и выключение функции обнаружения аварий**

- **1.** Находясь на экране часов, нажмите кнопку **UP** и удерживайте в нажатом положении.<br>2. Выберите **© > Safety > Incident Detection**
- **2.** Выберите **> Safety > Incident Detection (безопасность > обнаружение аварий)**.

**3.** Выберите занятие. **ПРИМЕЧАНИЕ:** Функция обнаружения аварий может быть использована только для ходьбы, бега и велоспорта на свежем воздухе.

Когда устройство Forerunner обнаруживает аварию при включенном GPS‑приемнике, приложение Garmin Connect может передать автоматическое текстовое сообщение и электронное письмо с вашим именем и координатами GPS контактным лицам для экстренной связи. На экране часов появится сообщение о том, что через 30 секунд ваши контакты будут проинформированы. Для отмены сообщения можно выбрать опцию **Cancel (отмена)** до того, как счетчик дойдет до нуля.

# **Включение LiveTrack**

Перед тем, как начать первую сессию LiveTrack, необходимо настроить контакты в приложении Garmin Connect (см. п. Добавление контактных лиц для экстренной связи»).

- **1.** Нажмите кнопку **UP** и удерживайте в нажатом положении.
- **2.** Выберите **> Safety (безопасность) > LiveTrack**.
- **3.** Выберите **Auto Start (авто старт) > On**  дый раз при начале занятия на свежем<br>воздухе.

#### **Обмен данными мероприятия в реальном времени**

Эта функция позволяет передавать сообщения друзьям и близким во время какого-либо мероприятия, обеспечивая их свежими данными (например, общее время и время последнего круга). Перед мероприятием можно задать список получателей и содержание сообщения в приложении Garmin Connect.

# **Архив**

Архивные данные включают в себя время, расстояние, калории, средний темп или скорость, информацию по кругам, а также показания дополнительных датчиков.

**ПРИМЕЧАНИЕ:** Когда память устройства заполняется, новые данные будут записываться на место самых старых данных.

### **Просмотр архива**

Архив содержит предыдущие занятия, сохраненные вами на устройстве.

Для быстрого доступа к архиву в устройстве предусмотрен виджет архива (см. п. «Настройка последовательности виджетов»).

- **1.** Находясь на экране часов, нажмите кнопку **UP**<sup>и</sup> удерживайте её в нажатом положе- нии.
- **2.** Выберите **History**.
- **3.** Выберите **This Week (эта неделя)**  или **Previous Week (предыдущая неделя)**.
- **4.** Выберите занятие.
- **5.** Нажмите кнопку **START.**
- **6.** Выполните одно из следующих действий:
- **•** Выберите **All Stats (вся статистика)** для просмотра дополнительной информации о выбранном занятии.
- **•** Выберите **Heart Rate (частота пульса)** для просмотра времени в каждой зоне частоты пульса (см. п. «Просмотр времени в каждой зоне частоты пульса»).
- **•** Выберите **Laps (круги)** для выбора круга и просмотра дополнительной информации о каждом круге.
- **•** Выберите **Intervals (подходы)** для просмотра времени и расстояния для каждого интервала.
- **•** Выберите **Delete (удалить)** для удаления выбранного занятия.

#### **Просмотр времени в каждой зоне частоты пульса**

Для возможности просмотра данных о зонах частоты пульса необходимо завершить занятие с измерением частоты пульса и сохранить это занятие.

Анализ времени, проведенного в каждой зоне частоты пульса, поможет выбрать нужную интенсивность тренировки.

- **1.** Находясь на экране часов, нажмите кнопку **UP** и удерживайте её в нажатом положении.
- **2.** Выберите **History (архив)**.
- **3.** Выберите **This Week (эта неделя)** или **Previous Week (предыдущая неделя)**.
- **4.** Выберите занятие.
- **5.** Выберите **START > Heart Rate (частота пульса)**.

# **Удаление архива**

- **1.** Находясь на экране часов, нажмите кнопку **UP** и удерживайте её в нажатом положении.
- **2.** Выберите **History > Options (архив > опции)**.
- **3.** Выберите одну из следующих опций:
- **• Delete All Activities (удалить все занятия)** для удаления всех занятий из архива.
- **• Reset Totals (сброс итоговых данных)** лля сброса всех итоговых данных расстоя-<br>для сброса всех итоговых данных расстоя-<br>**ПРИМЕЧАНИЕ:** При использовании этой

опции из устройства не удаляются сохра-<br>ненные занятия.

### **Просмотр итоговых данных**

Вы можете просмотреть суммарные показания расстояния и времени, сохраненные на устройстве.

- **1.** Находясь на экране часов, нажмите кнопку **UP** и удерживайте её в нажатом положении.
- **2.** Выберите **History > Totals (архив > итоговые данные)**.
- **3.** При необходимости выберите занятие.
- **4.** Выберите опцию для просмотра итоговых данных за неделю или за месяц.

#### **Управление данными**

**ПРИМЕЧАНИЕ:** Устройство не совместимо с Windows® 95, 98, Me, Windows NT® и Mac® OS10.3 и более ранними версиями.

### **Удаление файлов**

# **ПРЕДУПРЕЖДЕНИЕ**

Если вы не знаете назначение файла, не удаляйте его. В памяти прибора содержатся важные системные файлы, которые нельзя удалять.

- **1.** Откройте диск или том **Garmin**.
- **2.** При необходимости откройте папку или том.
- **3.** Выделите файл, который вы хотите удалить.
- **4.** Нажмите на кнопку **Delete (удалить)** на клавиатуре компьютера. **ПРИМЕЧАНИЕ:** Если вы используете компьютер Apple®, то вам необходимо очистить папку «Корзина» для окончательного удаления файлов.

# **Отключение USB‑кабеля**

Если ваше устройство подключено к компью-<br>теру в качестве съемного диска или тома,<br>необходимо выполнить безопасное отклю-<br>чение устройства от компьютера для защиты<br>от потери данных. Если же устройство подключено к компьютеру Windows в качестве портативного устройства, выполнять безопасное отключение необязательно.

- **1.** Выполните одно из следующих действий:
- **•** Для компьютеров Windows выберите значок Безопасное извлечение устройств в панели оповещения и выберите ваше устройство.
- **•** Для компьютеров Apple выберите устройство и затем выберите Файл **>** Извлечь.
- **2.** Отсоедините кабель от компьютера.

# **Garmin Connect**

С помощью Garmin Connect вы можете связываться с друзьями. Приложение Garmin Connect предоставляет инструменты для отслеживания и анализа данных, а также для обмена информацией. Вы можете записывать события вашей активной жизни, включая пробежки, прогулки, велосипедные и плавательные тренировки, походы, триатлон и многое другое. Для бесплатного создания новой учетной записи зайдите на сайт connect.garmin.com.

**Хранение занятий:** После завершения и сохранения занятия в памяти прибора вы можете загрузить данные в приложение Garmin Connect и хранить их там сколько захотите.

**Анализ данных:** Вы можете просматривать подробную информацию о записанном занятии, включая время, расстояние, высоту, частоту пульса, сожженные калории, а также карту (вид сверху), графики темпа и скорости и настраиваемые отчеты.

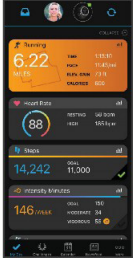

**Планирование тренировок:** Вы можете выбрать спортивную цель и загрузить один из планов тренировок с графиком занятий на каждый день.

**Отслеживание прогресса:** Отслеживайте нитесь к дружеским соревнованиям и выпол-<br>няйте поставленные цели. **Обмен информацией о занятиях:** Вы можете пересылать данные другим пользователям по электронной почте или размещать ссылки на ваши занятия в социальных сетях.

**Управление настройками:** Используя учетную запись Garmin Connect, вы можете настраивать устройство и задавать пользовательские установки.

# **Синхронизация данных с приложением Garmin Connect**

Устройство периодически выполняет автоматическую синхронизацию данных с приложением Garmin Connect. Кроме того, в любое время вы можете выполнить ручную синхронизацию.

- **1.** Поднесите устройство к смартфону на рас- стояние не более 3 м (10 футов).
- **2.** Находясь на любом экране, удерживайте кнопку **LIGHT** в нажатом положении для вызова меню управления.
- **3.** Выберите
- **4.** Просматривайте текущие данные в приложении Garmin Connect.

# **Использование Garmin Connect на компьютере**

Приложение Garmin Express™ подключает устройство к вашей учетной записи Garmin Connect с помощью компьютера. Вы можете использовать приложение Garmin Express для загрузки данных занятий в учетную запись Garmin Connect и для передачи данных (например, тренировок или тренировочных планов) с сайта Garmin Connect на устройство. Кроме того, вы можете устанавливать обновления ПО и управлять приложениями Connect IQ.

- **1.** Подключите устройство к компьютеру с помощью USB‑кабеля.
- **2.** Зайдите на сайт www.garmin.com/express.
- **3.** Загрузите и установите приложение Garmin Express.
- **4.** Откройте приложение Garmin Express и выберите **Add Device (добавить устройство)**.
- **5.** Следуйте экранным инструкциям.

# **Беспроводные датчики**

Устройство может использоваться с беспро-<br>водными датчиками ANT+ или Bluetooth.<br>Дополнительную информацию о совместимости и покупке дополнительных датчи-<br>ков см. на сайте buy.garmin.com.

### **Сопряжение беспроводных датчиков**

Перед тем, как впервые подключить датчик ANT+ или Bluetooth к устройству, необходимо установить сопряжение между прибором и датчиком. Затем устройство будет подключаться к датчику автоматически после начала занятия, если датчик активен и находится в пределах диапазона.

- **1.** Если вы устанавливаете сопряжение с пульсометром, закрепите его на теле. Пульсометр не может принимать или передавать данные, пока он не закреплен на теле.
- **2.** Поднесите устройство к датчику на рассто- яние не более 3 м (10 футов). пряжения вы должны находиться на рас-<br>стоянии не менее 10 м (33 футов) от других беспроводных датчиков.
- **3.** Нажмите кнопку **UP** и удерживайте её в нажатом положении.
- **4.** Выберите **> Sensors & Accessories > Add New (датчики и аксессуары > добавить новый)**.
- **5.** Выполните одно из следующих действий:
- **•** Выберите **Search All (искать все)**.
- **•** Выберите тип датчика. После установки сопряжения между датчиком и вашим устройством состояние датчика изменится с "Searching" (идет поиск) на "Connected" (подключено). Данные датчика появятся в последовательности страниц данных или в пользовательском поле данных.

## **Шагомер**

Устройство совместимо с шагомером. Вы можете использовать этот датчик для записи темпа и расстояния вместо GPS‑приемника, когда тренируетесь в закрытых помещениях или при слабом сигнале от спутников GPS.

Шагомер находится в режиме ожидания и готов передавать данные (как пульсометр). После 30 минут в неактивном состоянии шагомер отключается для экономии заряда батареи. При низком заряде батареи на экране прибора появляется сообщение. Это означает, что заряда батареи хватит примерно на пять часов.

# **Пробежка с шагомером**

Перед тем, как начать пробежку, необходимо выполнить сопряжение шагомера с устройством Forerunner (см. п. «Сопряжение беспроводных датчиков»).

Вы можете заниматься бегом в закрытых помещениях с шагомером для возможности записи темпа, расстояния и частоты шагов. Кроме того, можно использовать шагомер во время пробежек на улице для записи данных частоты шагов вместе с данными темпа и расстояния, полученными от GPS‑приемника.

- **1.** Установите шагомер в соответствии с прилагаемыми инструкциями.
- **2.** Выберите беговое занятие.
- **3.** Отправляйтесь на пробежку.

# **Калибровка шагомера**

Шагомер выполняет калибровку автоматиче-<br>ски. Точность показаний скорости и расстоя-<br>ния улучшится после выполнения нескольких пробежек на улице с включенным GPS-при-<br>емником.

# **Улучшение калибровки шагомера**

Перед началом калибровки необходимо принять сигналы GPS и установить сопряжение устройства с шагомером (см. п. «Сопряжение беспроводных датчиков»).

Калибровка шагомера выполняется автоматически, однако вы можете повысить точность данных скорости и расстояния после выполнения нескольких пробежек на свежем воздухе с включенным GPS‑приемником.

- **1.** Выйдите на открытую площадку с бес- препятственным обзором неба и постойте 5 минут.
- **2.** Начинайте пробежку.
- **3.** Бегайте 10 минут без остановок.
- **4.** Закончите занятие и сохраните его.

В зависимости от записанных данных параметры калибровки шагомера могут измениться. Вам не потребуется снова проводить калибровку шагомера, если только не изменится ваш стиль бега.

# **Ручная калибровка шагомера**

Перед началом калибровки необходимо установить сопряжение устройства с шагомером (см. п. «Сопряжение беспроводных датчиков»).

. .<br>Если вам известен коэффициент калибровки. рекомендуется выполнить ручную калибровку шагомера. Вы можете знать этот коэффициент, если вы проводили калибровку шагомера с другим устройством Garmin.

- **1.** Находясь на экране часов, нажмите кнопку **UP** и удерживайте её в нажатом положении.
- **2.** Выберите **> Sensors & Accessories (дат- чики и аксессуары)**.
- **3.** Выберите ваш шагомер.
- **4.** Выберите **Cal. Factor > Set Value (коэффициент калибровки > задать значение)**.
- **5.** Измените коэффициент калибровки:
- **•** Увеличьте коэффициент калибровки, если ваше расстояние слишком маленькое.
- **•** Уменьшите коэффициент калибровки, если ваше расстояние слишком большое.

# **Настройка скорости и расстояния на основе данных шагомера**

Для настройки расчета скорости и расстояния на основе данных шагомера необходимо установить сопряжение устройства с шагомером (см. п. «Сопряжение беспроводных датчиков»).

Можно настроить устройство на расчет скорости и расстояния с помощью данных шагомера (вместо данных GPS).

- **1.** Находясь на экране часов, нажмите кнопку **UP** и удерживайте её в нажатом положении.
- **2.** Выберите **> Sensors & Accessories (дат- чики и аксессуары)**.
- **3.** Выберите ваш шагомер.
- **4.** Выберите **Speed (скорость)** или **Distance (расстояние)**.
- **5.** Выполните одно из следующих действий:
- **•** Выберите **Indoor (закрытые помещения)**, если вы тренируетесь с отключенным GPS-приемником в закрытых помещениях.<br>• Выберите Always (всегда) для исполь-
- **•** Выберите **Always (всегда)** для исполь- зования данных шагомера независимо от настройки GPS.

#### **Использование дополнительного велосипедного датчика скорости или частоты вращения педалей**

Можно использовать совместимый велосипедный датчик скорости или частоты вращения педалей для передачи данных на устройство.

- **•** Установите сопряжение датчика с устройством (см. п. «Сопряжение беспроводных датчиков»).
- **•** Настройте размер колеса (см. п. «Размер колеса и длина окружности»).
- **•** Начинайте велосипедную тренировку (см. п. «Начало занятия»).

# **НАСТРОЙКА УСТРОЙСТВА**

# **Настройка профиля пользователя**

Вы можете задать такие настройки, как рост, вес, год рождения, пол и максимальная частота пульса (см. п. «Настройка зон частоты пульса»). Устройство использует эту информацию для расчета точных показателей тренировки.

- **1.** Находясь на экране часов, нажмите кнопку **UP** и удерживайте её в нажатом положении.
- **2.** Выберите **> User Profile (профиль пользователя)**.
- **3.** Выберите опцию.

# **Настройка списка занятий**

- **1.** Нажмите кнопку **UP** и удерживайте в нажатом положении.
- **2.** Выберите **> Activities & Apps (занятия и приложения)**.

**3.** Выполните одно из следующих действий: Выберите занятие для изменения его настроек, пометки в качестве избранного, измене-<br>ния порядка и т.д.

# Выберите **Add (добавить)** для добавления

занятий или создания пользовательских занятий.

### **Настройки занятий и приложений**

Эти настройки позволяют вам адаптировать каждое предзагруженное приложение в соответствии с потребностями. Например, можно настраивать страницы данных, предупреждения и функции для тренировок. Не все настройки доступны для всех типов занятий.

Находясь на экране часов, удерживайте кнопку **UP** в нажатом положении; выберите **> Activities & Apps (занятия и приложения)**, затем выберите занятие и затем выберите настройки занятия.

**Alerts (предупреждения):** Настройка тренировочных предупреждений для занятия (см. п. «Предупреждения»).

**Auto Pause (автоматическая пауза):** Устройство прекращает запись данных, когда вы перестаете двигаться или ваша скорость падает ниже определенного значения (см. п. «Включение функции Auto Pause»).

**Auto Rest (авто отдых):** Позволяет устройству автоматически определять, когда вы отдыхаете во время плавания в бассейне, и создавать интервал отдыха (см. п. «Автоматический отдых»).

**Countdown Start (запуск вычитающего таймера):** Включение вычитающего таймера для интервалов плавания в бассейне.

**Data Screens (экраны данных):** Позволяет настраивать экраны данных и добавлять новые экраны данных к занятию (см. п. «Настройка экранов данных»).

**GPS:** Настройка режима GPS‑антенны (см. п. «Изменение настройки GPS»).

**Lane Number (номер дорожки):** Позволяет выбрать номер дорожки для бега на стадионе. **Laps (круги):** Позволяет записать круг или отдых во время занятия (см. п. «Отметка кругов .<br>по расстоянию»).<br>**Pool Size (размер бассейна):** Настройка дли-

ны бассейна для режима плавания в бассейне (см. п. «Настройка размера бассейна»). **Restore Defaults (восстановление настроек по умолчанию):** Позволяет сбросить настойки занятия (см. п. «Восстановление всех настроек по умолчанию»).

**Self Evaluation (собственная оценка):** Позволяет определить, как часто вы оцениваете ощущаемые усилия во время занятия (см. п. «Включение собственной оценки»).

**Stroke Detect. (определение гребков):**  Включение режима определения гребков при плавании в бассейне.

**Vibration Alerts (вибросигналы):** Включение вдоха и выдоха во время выполнения дыха-<br>тельных упражнений.

### **Настройка экранов данных**

Для каждого типа занятий можно включить или отключить индикацию экранов данных, а также изменить их расположение и содержание.

- **1.** Нажмите кнопку **UP** и удерживайте её в нажатом положении.
- **2.** Выберите **> Activities & Apps (занятия и приложения)**.
- **3.** Выберите занятие, которое вы хотите настроить.
- **4.** Выберите настройки занятия.
- **5.** Выберите **Data Screens (экраны данных)**.
- **6.** Выберите экран данных для настройки.
- **7.** Выполните одно из следующих действий:
- **•** Выберите **Layout (компоновка)** для изменения количества полей данных на экране.
- **•** Выберите **Data Screens (экраны данных)** для изменения данных, показанных в поле.
- **•** Выберите **Reorder (изменить порядок)** для изменения места экрана данных в последовательности.
- **•** Выберите **Remove (удалить)** для удаления экрана данных из последовательности.
- **8.** При необходимости выберите **Add New (добавить новое)** для добавления экрана данных к последовательности. Вы можете добавить пользовательский экран данных или выбрать один из заранее настроенных экранов.

# **Предупреждения**

Для каждого занятия можно настроить предупреждения, которые помогут в тренировках достичь желаемых целей, повысят вашу информированность об окружающей обстановке или помогут в навигации к пункту назначения. Некоторые предупреждения доступны только для определенных занятий. Предлагается три типа предупреждений: предупреждения о событии, диапазонные предупреждения и повторные предупреждения.

**Предупреждения о событии:** Этот тип предупреждений выдается один раз. Событием является достижение определенного значения. Например, вы можете настроить устройство на выдачу предупреждения при достижении определенного расстояния.

**Диапазонное предупреждение:** Устройство выдает предупреждения каждый раз, когда вы выходите за пределы определенного диапазона значений. Например, вы можете настроить прибор на выдачу предупреждений, когда частота пульса будет ниже 60 уд./мин. и выше 210 уд./мин.

**Повторное предупреждение:** Выдается каж-<br>дый раз, когда устройство записывает опре-<br>деленное значение или интервал. Например, вы можете настроить прибор на выдачу предупреждения каждые 30 минут.

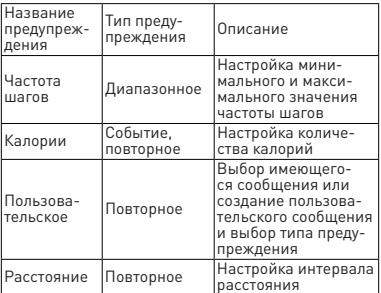

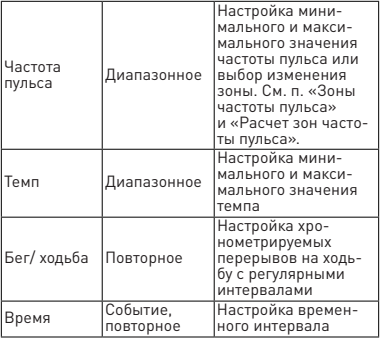

# **Настройка предупреждения**

- **1.** Нажмите кнопку **UP** и удерживайте её в нажатом положении.
- **2.** Выберите **> Activities & Apps (занятия и приложения)**.
- **3.** Выберите занятие. **ПРИМЕЧАНИЕ:** Данная функция доступна не для всех занятий.
- **4.** Выберите настройки занятия.
- **5.** Выберите **Alerts (предупреждения)**.
- **6.** Выполните одно из следующих действий:
- **•** Выберите **Add New (добавить новое)** для добавления нового предупреждения для занятия.
- **•** Выберите название предупреждения для изменения имеющегося предупреждения.
- **7.** При необходимости выберите тип предупреждения.
- **8.** Выберите зону, введите минимальное и максимальное значения или задайте пользовательское значение для преду- преждения.
- **9.** При необходимости включите предупре- ждение.

Для предупреждений о событии или повторных предупреждений устройство будет выдавать сообщение каждый раз при достижении заданного значения. Для диапазонных предупреждений сообщение будет появляться каждый раз, когда параметр будет выходить за пределы указанного диапазона (минимальное и максимальное значение).

# **Настройка предупреждений о частоте пульса**

Можно настроить устройство на выдачу предупреждений, когда ваша частота пульса становится выше или ниже целевой зоны или пользовательского диапазона. Например, вы можете настроить устройство на выдачу предупреждения при частоте пульса ниже 150 уд./мин.

- **1.** Нажмите кнопку **UP** и удерживайте её в нажатом положении.
- **2.** Выберите **> Activities & Apps (занятия и приложения)**.
- **3.** Выберите занятие. **ПРИМЕЧАНИЕ:** Эта функция доступна не для всех занятий.
- **4.** Выберите настройки занятия.
- **5.** Выберите **Alerts > Add New > Heart Rate (предупреждения > добавить новое > частота пульса)**.
- **6.** Выполните одно из следующих
- действий:<br>Для использования диапазона существу-• **• Шля вольна частоты пульса выберите зону** частоты пульса.
- **•** Для ввода максимального значения выберите **Custom > High (пользовательское > высокое)** и введите значение.
- **•** Для ввода минимального значения выберите **Custom > Low (пользовательское > низкое)** и введите значение.

Каждый раз, когда частота пульса будет выше<br>или ниже выбранного диапазона или польили ниже выбранного диапазона или поль- зовательского значения, на экране будет появляться сообщение. Если звуковые сигналы включены, то устройство также выдаст звуковой или вибросигнал (см. п. «Настройка звуковых сигналов устройства»).

# **Функция "Auto Lap"**

### **Отметка кругов по расстоянию**

Вы можете использовать функцию "Auto Lap" (автоматическое начало круга) для автоматической отметки кругов через каждый километр или милю. Эта функция может быть полезна для сравнения ваших результатов на различных отрезках занятия.

- **1.** Нажмите кнопку **UP** и удерживайте её в нажатом положении.
- **2.** Выберите **> Activities & Apps (занятия и приложения)**.
- **3.** Выберите занятие. **ПРИМЕЧАНИЕ:** Данная функция доступна не для всех занятий.
- **1.** Выберите настройки занятия.
- **2.** Выберите **Laps > Auto Lap (круги > авто круг)**.
- **3.** Выполните одно из следующих действий:
- **•** Выберите **Auto Lap (авто круг)** для включения или отключения функции автоматического начала круга.
- **•** Выберите **Auto Distance (авто расстояние)** для настройки расстояния между кругами.

Каждый раз при завершении круга на экране устройства будет показано сообщение. Если включены звуковые сигналы, то прибор будет также выдавать звуковой сигнал или вибросигнал (см. п. «Настройка звуковых сигналов устройства»). Функция «Авто круг» остается включенной для выбранного профиля занятия, пока вы её не выключите.

При необходимости вы можете настроить экраны данных на индикацию дополнительных данных для круга (см. п. «Настройка экранов данных»).

# **Настройка сообщения о завершении круга**

Вы можете настроить одно или два поля данных, показанных в сообщении о завершении круга.

- **1.** Нажмите кнопку **UP** и удерживайте её в нажатом положении.
- **2.** Выберите **<sup>&</sup>gt; Activities & Apps (занятия и приложения)**.
- **3.** Выберите занятие. **ПРИМЕЧАНИЕ:** Данная функция доступна не для всех занятий.
- **4.** Выберите настройки занятия.
- **5.** Выберите **Laps** (круги) **> Lap Alert (предупреждение о круге)**.
- **6.** Выберите поле данных для изменения.
- **7.** Выберите **Preview (предварительный просмотр) (необязательно)**.

**Включение и выключение кнопки «Круг»**

Можно включить настройку кнопки «Круг» для возможности записи круга или отдыха во время занятия с помощью кнопки **BACK**. Также вы можете выключить настройку кнопки «Круг», чтобы избежать записи кругов из-за случайного нажатия на кнопку во время занятия.

- **1.** Нажмите кнопку **UP** и удерживайте её в нажатом положении.
- **2.** Выберите **> Activities & Apps (занятия и приложения)**.
- **3.** Выберите занятие. **ПРИМЕЧАНИЕ:** Данная функция доступна не для всех занятий.
- **4.** Выберите настройки занятия.
- **5.** Выберите **Laps > Lap Key (круги > кнопка «Круг»)**.
- **6.** Состояние кнопки «Круг» изменится на «Вкл.» или «Выкл.» в зависимости от текущей настройки.
- **7.** Кнопка «Круг» останется во включенном или выключенном состоянии для выбранного профиля занятия.

#### **Использование функции «Auto Pause» (автоматическая пауза)**

Функция "Auto Pause" позволяет автоматически останавливать таймер, когда вы прекращаете движение. Эта функция может быть полезна в ситуациях, когда ваш маршрут включает светофоры или другие места, где приходится останавливаться.

**ПРИМЕЧАНИЕ:** Когда таймер остановлен или стоит на паузе, данные не записываются в архив.

- **1.** Нажмите кнопку **UP** и удерживайте её в нажатом положении.
- **2.** Выберите **> Activities & Apps (занятия и приложения)**.
- **3.** Выберите занятие.

**ПРИМЕЧАНИЕ:** Данная функция доступна не для всех занятий.

- **4.** Выберите настройки занятия.
- **5.** Выберите **Auto Pause (авто пауза)**.
- **6.** Выберите одну из следующих опций:<br>• When Stopped Inpu остановке) таймер
- **• When Stopped (при остановке)** таймер автоматически останавливается, когда прекращается движение.<br>**Custom (пользоват.)** — таймер автомати-
- **• Custom (пользоват.)** таймер автомати- чески останавливается, когда скорость (или темп) падает ниже заданного значе- ния.

# **Включение собственной оценки**

При сохранении занятия вы можете оценить во время занятия (см. п. «Собственная оцен-<br>ка занятия»). Информацию о собственной оценке можно просмотреть в учетной записи Garmin Connect.

- **1.** Нажмите кнопку **UP** и удерживайте её в нажатом положении.
- **2.** Выберите **> Activities & Apps (занятия и приложения)**.
- **3.** Выберите занятие. **ПРИМЕЧАНИЕ:** Данная функция доступна не для всех занятий.
- **4.** Выберите настройки занятия.
- **5.** Выберите **Self Evaluation (собственная оценка)**.
- **6.** Выполните одно из следующих действий:
- **•** Для оценки только после выполнения структурированной тренировки или интервала выберите **Workouts Only (только тренировки)**.
- **•** Для оценки после каждого занятия выбе- рите **Always (всегда)**.

# **Изменение настройки GPS**

Дополнительную информацию о GPS см. на сайте www.garmin.com/ aboutGPS.

- **1.** Нажмите кнопку **UP** и удерживайте её в нажатом положении.
- **2.** Выберите **> Activities & Apps (занятия и приложения)**.
- **3.** Выберите занятие для настройки.
- **4.** Выберите настройки занятия.
- **5.** Выберите **GPS**.
- **6.** Выполните одно из следующих действий:
- **•** Выберите **Off (выкл.)** для отключения GPS‑приемника для занятия.
- **•** Выберите **GPS Only** (только **GPS)** для включения спутниковой системы GPS.
- **•** Выберите **GPS + GLONASS** (российская спутниковая **система)** для получения более точной информации о местоположении в ситуациях с плохим обзором неба.
- **•** Выберите **GPS + GALILEO** (спутниковая система Евросоюза) для получения более точной информации о местоположении в ситуациях с плохим обзором неба.

**ПРИМЕЧАНИЕ:** Использование GPS вместе с другой спутниковой системой приводит к более быстрому расходу заряда батареи, чем при использовании одной системы GPS (см. п. «GPS и другие спутниковые системы»).

# **GPS и другие спутниковые системы**

Совместное использование GPS и другой спутниковой системы обеспечивает лучшую работу в сложных условиях и более быстрый расчет местоположения, чем при использовании одной системы GPS. Однако использование нескольких спутниковых систем привод к более быстрому расходу заряда батареи, чем при использовании одной системы GPS.

#### **Ваше устройство может использовать следующие глобальные спутниковые навигационные системы:**

**GPS:** Спутниковая система, созданная в США. **ГЛОНАСС:** Спутниковая система, созданная в России.

**GALILEO:** Спутниковая система, созданная Европейским космическим агентством.

**Настройка последовательности виджетов** Можно изменить порядок следования виджетов в последовательности, удалить виджеты и добавить новые виджеты.

- **1.** Нажмите кнопку **UP** и удерживайте в нажатом положении.
- **2.** Выберите **> Appearance (внешний вид) > Widgets (виджеты)**.
- **3.** Выберите виджет.
- **4.** Выполните одно из следующих
- действий:<br>• С помощью кнопки UP или DOWN измени-**•** <sup>С</sup> помощью кнопки **UP** или **DOWN** измени- те положение виджета в последователь- ности.
- Выберите **W** для удаления виджета из последовательности.
- **5.** Выберите **Add (добавить)**.
- **6.** Выберите виджет.
- **7.** Он будет добавлен в последовательность виджетов.

### **Удаление занятия или приложения**

- **1.** Находясь на экране часов, нажмите кнопку **UP** и удерживайте её в нажатом положении.
- **2.** Выберите **> Activities & Apps (занятия и приложения)**.
- **3.** Выберите занятие.
- **4.** Выполните одно из следующих действий:
- **•** Для удаления занятия из списка избранного выберите **Remove from Favorites (удалить из избранного)**.
- **•** Для удаления занятия из списка приложений выберите **Remove (удалить)**.

### **Настройки слежения за активностью**

Находясь на экране часов, удерживайте в нажатом положении кнопку **UP** и выберите **> Activity Tracking (слежение за активностью)**. **Status (состояние):** Отключение функций слежения за активностью.

**Move Alert (индикатор движения):** Отображение сообщения и полоски индикатора на циферблате часов и на экране с количеством шагов. Если звуковые сигналы включены, то устройство также выдаст звуковой или вибросигнал (см. п. «Системные настройки»).

**Goal Alerts (предупреждения о целях):** По-<br>зволяет включить и отключить предупрежде-<br>ния о целях. Эти предупреждения относятся<br>к целевому количеству шагов для текущего дня и количеству минут интенсивной нагрузки за неделю.

**Move IQ:** Позволяет устройству автоматически запускать и сохранять хронометрируемое занятие (бег или ходьба), когда функция Move IQ обнаруживает знакомый паттерн движений.

### **Отключение слежения за активностью**

Когда функция слежения за активностью отключена, количество шагов, минуты интенсивных занятий, параметры сна и события Move IQ не записываются.

- **1.** Удерживайте в нажатом положении кнопку **UP**.
- **2.** Выберите **> Activity Tracking > Status > Off (слежение за активностью > состояние > выкл.)**

# **Настройка циферблата**

Можно настроить внешний вид циферблата и показанную на нем информацию.

- **1.** Нажмите кнопку **UP** и удерживайте её в нажатом положении.
- **2.** Выберите **Watch Face (циферблат)**.
- **3.** Нажмите кнопку **UP** или **DOWN** для предварительного просмотра вариантов циферблата.
- **4.** Нажмите кнопку **START**.
- **5.** Выполните одно из следующих действий:
- **•** Для активации циферблата выберите **Apply (применить)**.
- **•** Для изменения данных, показанных на циферблате, выберите **Data (данные)**.
- **•** Для изменения цвета акцента выберите **Accent Color (цвет акцента)**.

# **Контент Connect IQ**

Вы можете добавлять на устройство контент Connect IQ, предоставляемый компанией Garmin и другими провайдерами, с помощью приложения Connect IQ. Вам доступны циферблаты, поля данных, виджеты и приложения.

**Циферблаты:** Для изменения внешнего вида ваших часов.

**Поля данных:** Вы можете загружать новые поля данных, отображающие данные датчиков, занятий и архива. Также вы можете добавлять поля данных Connect IQ к встроенным функциям и страницам.

**Виджеты: Служат** для обеспечения наглядной информации, включая данные датчиков и оповещения.
**Приложения:** Предназначены для добавления к устройству интерактивных функций, включая новые типы занятий в рамках спорта и активного отдыха.

#### **Загрузка контента Connect IQ**

Для возможности загрузки контента из приложения Connect IQ необходимо установить сопряжение устройства Forerunner с вашим смартфоном (см. п. «Сопряжение смартфона с устройством»).

- **1.** Находясь в магазине приложений на смартфоне, установите и откройте приложение Connect IQ.
- **2.** При необходимости выберите устройство.
- **3.** Выберите контент Connect IQ.
- **4.** Следуйте экранным инструкциям.

#### **Загрузка контента IQ с помощью компьютера**

- **1.** Подключите устройство к компьютеру с помощью USB‑кабеля.
- **2.** На сайте apps.garmin.com войдите в свою учетную запись.
- **3.** Выберите контент Connect IQ и загрузите его.
- **4.** Следуйте экранным инструкциям.

#### **Системные настройки**

Удерживайте кнопку **UP** в нажатом положении и выберите **> System (система)**.

**Language (язык):** Настройка языка, отображаемого на устройстве.

**Time (время):** Изменение настроек времени (см. п. «Настройки времени»).

**Backlight (подсветка):** Изменение настроек подсветки (см. п. «Изменение настроек подсветки»).

**Sounds (звуковые сигналы):** Настройка звуковых сигналов устройства при нажатии на кнопки и выдаче предупреждений, а также настройка вибросигнала (см. п. «Настройка звуковых сигналов устройства»).

**Do Not Disturb (не беспокоить):** Включение или отключение режима «Не беспокоить». Используйте опцию **During Sleep (**во время сна) для автоматического включения режима «Не беспокоить» во время вашего стандартного времени сна. Вы можете настроить ваше время сна с помощью учетной записи Garmin

Connect (см. п. «Использование режима «Не беспокоить»»).

**Auto Lock (авто блокировка):** Позволяет автоматически блокировать кнопки для защиты от случайных нажатий. Используйте опцию **During Activity** (во время занятия) для блокировки кнопок во время хронометрируемого занятия. Используйте опцию **Not During Activity (не во время занятия)** для блокировки кнопок, когда запись занятия не идет. **Format (формат):** Настройка устройства на индикацию **Pace/Speed Preference (**предпочтение темпа/ скорости) для бега, велоспорта или других занятий. Эта настройка влияет на несколько тренировочных опций, архив и предупреждения (см. п. «Отображение темпа или скорости»). Также вы можете изменить настройку **Start of Week (начало недели)** и единицы измерения, используемые в часах (см. п. «Изменение единиц измерения»).

**Physio TrueUp:** Позволяет устройству синхронизировать занятия, архив и данные, содержащиеся в других приборах Garmin.<br>**Data Recording (запись данных):** Позволя-

**Data Recording (запись данных):** Позволя- ет определить, каким образом устройство записывает данные занятий. Опция "Smart" (интеллектуальная запись; используется<br>по умолчанию) обеспечивает более долпо умолчанию) обеспечивает более дол- гую запись данных. Опция "Every Second" (каждая секунда) позволяет получить более подробную запись занятия, но при этом может не хватить места на запись длительных занятий. Можно включить опцию "Log HRV" для записи вариабельности частоты пульса во время занятия.

**USB Mode (режим USB):** Настройка прибора на режим накопителя данных или режим Garmin при подключении к компьютеру.

**Reset (сброс):** Позволяет сбросить данные пользователя и настройки (См. п. «Восстановление всех настроек по умолчанию»).

**Software Update (обновление программного обеспечения):** Позволяет установить обновленную версию программного обеспечения, загруженную с помощью Garmin Express<br>или Garmin Connect (см. п. «Обновление программного обеспечения с помощью приложе-<br>ния Garmin Connect»). **About (информация):** Просмотр информации об устройстве, программном обеспечении, лицензии, а также правовых сведений.

#### **Настройки времени**

Находясь на экране часов, удерживайте кнопку **UP** в нажатом положении и выберите  **> System > Time (система > время)**. **Time Format (формат времени):** Выбор 12-часового или 24-часового формата времени.

**Set Time (настройка времени):** Позволяет настроить время вручную или автоматически с использованием сопряженного мобильного устройства или на основе вашего местоположения GPS.

**Sync with GPS (синхронизация с GPS):** Позволяет выполнить синхронизацию времени с GPS‑приемником вручную при изменении часовых поясов и при переводе часов на летнее/ зимнее время.

#### **Часовые пояса**

Каждый раз при включении устройства<br>и приеме спутниковых сигналов или синхронизации со смартфоном устройство автоматически определяет ваш часовой пояс и текущее время суток.

#### **Изменение настроек подсветки**

- **1.** Находясь на экране часов, нажмите кнопку **UP** и удерживайте в нажатом положении.
- **2.** Выберите **Ф > System > Backlight (система > подсветка)**.
- **3.** Выполните одно из следующих действий:
- **•** Выберите **During Activity (во время занятия)**.
- **•** Выберите **Not During Activity (не во время занятия)**.
- **4.** Выполните одно из следующих действий:
- **•** Выберите **Keys (кнопки)** для включения подсветки при нажатии на кнопки.
- **•** Выберите **Alerts (предупреждения)** для включения подсветки при выдаче предупреждений.
- **•** Выберите **Gesture (жест)** для включения подсветки при поднятии руки и повороте запястья (когда вы смотрите на часы).

**•** Выберите **Timeout (таймаут)** для настройки длительности работы подсветки.

#### **Настройка звуковых сигналов устройства**

Можно настроить устройство на выдачу звуковых сигналов или вибросигналов при нажатии на кнопки или при выдаче предупреждений.

- **1.** Находясь на экране часов, нажмите кнопку **UP** и удерживайте в нажатом положении.
- **2.** Выберите **> System > Sounds (система > звуки)**.
- **3.** Выполните одно из следующих действий:
- **•** Выберите **Key Tones (звук при нажатии на кнопки)** для включения и выключения звуковых сигналов, выдаваемых при на- жатии на кнопки.
- **•** Выберите **Alert Tones (звук при предупреждении)** для включения настроек звуковых сигналов при выдаче предупреждения.
- **•** Выберите **Vibration (вибрация)** для включения и выключения вибросигнала устройства.
- **•** Выберите **Key Vibe (вибрация при нажатии на кнопки)** для включения вибрации при нажатии на кнопки.

#### **Отображение темпа или скорости**

Можно изменить тип информации, отображаемой на итоговых экранах занятия и в архиве.

- **1.** Находясь на экране часов, нажмите кнопку **UP** и удерживайте в нажатом положении.
- **2.** Выберите  $\Phi$  > System > Format > Pace/ **Speed Preference (система > формат > предпочтение темпа/ скорости)**.
- **3.** Выберите занятие.

#### **Изменение единиц измерения**

Можно настроить единицы измерения, отображаемые на экране устройства.

- **1.** Нажмите кнопку **UP** и удерживайте в нажатом положении.<br>2. Выберите  $\ddot{\mathbf{x}}$  > System > Format > Units (си-
- **2.** Выберите **> System > Format > Units (си- стема > формат > единицы измерения)**.
- **3.** Выберите **Statute (статутные)** или **Metric (метрические)**.

#### **Часы**

#### **Настройка будильника**

Вы можете настроить несколько отдельных будильников, каждый из которых может срабатывать разово или регулярно.

- **1.** Находясь на экране часов, нажмите кнопку **UP** и удерживайте её в нажатом положении.
- **2.** Выберите **Alarm Clock > Add Alarm (будильник > добавить будильник)**.
- **3.** Выберите **Time (время)** и введите время будильника.
- **4.** Выберите **Repeat (повтор)** и укажите режим повтора будильника (необязательно).
- **5.** Выберите **Sounds (звуки)** и укажите тип оповещения **(необязательно)**.
- **6.** Выберите **Backlight > On (подсветка > вкл.**) для включения подсветки в момент срабатывания будильника.
- **7.** Выберите **Label (метка)** и выберите описание для будильника (необязательно).

#### **Удаление будильника**

- **1.** Находясь на экране времени суток, нажмите кнопку **UP** и удерживайте её в нажатом положении.
- **2.** Выберите **Alarm Clock (будильник)**.
- **3.** Выберите будильник.
- **4.** Выберите **Delete (удалить)**.

#### **Запуск таймера обратного отсчета**

- **1.** Находясь на любом экране, удерживайте кнопку **LIGHT** в нажатом положении.
- **2.** Выберите **Timer (таймер)**.
- **3.** Введите время.
- **4.** При необходимости выполните одно из следующих действий:
- **•** Выберите **> Restart (перезапуск) > On (вкл.)** для автоматического перезапуска таймера после того, как он дойдет до нуля.
- **•** Выберите **> Sounds (звуки)** и выберите тип оповещения.
- **5.** Выберите ▶.

#### **Использование секундомера**

**1.** Находясь на любом экране, удерживайте кнопку **LIGHT** в нажатом положении.

- **2.** Выберите **Stopwatch (секундомер)**.
- **3.** Нажмите **START** для запуска таймера.
- **4.** Нажмите **LAP** для перезапуска таймера круга $\mathbb{R}$ .

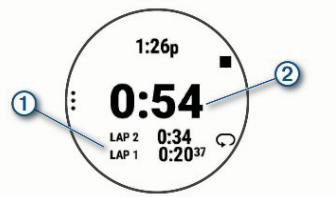

Общий секундомер 2 продолжит работать.

- **5.** Нажмите **START** для остановки обоих таймеров.
- **6.** Выберите опцию**.**
- **7.** Сохраните записанное время в качестве занятия в архиве (необязательно).

#### **Синхронизация времени с GPS**

Каждый раз при включении устройства и приеме спутниковых сигналов прибор автоматически определяет ваш часовой пояс и текущее время суток. Вы можете вручную нии часовых поясов и переходе на летнее/ зимнее время.

- **1.** Находясь на экране часов, нажмите кнопку **UP** и удерживайте её в нажатом положении.
- **2.** Выберите  $\Phi$  > System > Time > Sync with **GPS (система > время > синхронизация с GPS)**.
- **3.** Дождитесь, пока устройство примет спутниковые сигналы (см. п. «Прием спутниковых сигналов»).

#### **Настройка времени вручную**

- **4.** Находясь на экране часов, нажмите кнопку **UP**<sup>и</sup> удерживайте её в нажатом положе- нии.
- **5.** Выберите **> System > Time > Set Time > Manual (система > время > настройка времени > ручная)**.
- **6.** Выберите **Time (время)** и введите текущее время суток.

### **ИНФОРМАЦИЯ ОБ УСТРОЙСТВЕ**

#### **Просмотр информации об устройстве**

Вы можете просмотреть идентификационный номер устройства, версию программного обеспечения, нормативную информацию и текст лицензионного соглашения.

- **1.** Находясь на экране часов, нажмите кнопку **UP** и удерживайте её в нажатом положении.
- **2.** Выберите **> System > About (система > информация)**.

#### **Просмотр нормативной информации <sup>и</sup> сведений о соответствии на электронной бирке**

Бирка с информацией об устройстве предо-<br>ставляется в электронном формате. Эта бир-<br>ка может содержать нормативную информа-<br>цию, например, идентификационные номера,<br>предоставляемые FCC, или отметки о соответствии региональным нормам, а также<br>прочую информацию о продукте и лицензии.

- **1.** Находясь на экране часов, нажмите кнопку **UP** и удерживайте её в нажатом положении.
- **2.** Выберите **> System > About (система > информация)**.

#### **Зарядка устройства**

#### **ВНИМАНИЕ**

Данное устройство содержит литий-ионную батарею. Сведения о безопасности и другую важную информацию см. в руководстве Правила техники безопасности и сведения об изделии, которое находится в упаковке изделия.

#### **ПРЕДУПРЕЖДЕНИЕ**

Для защиты от коррозии тщательно вытирай-<br>те и просушивайте контакты и окружающую область перед зарядкой устройства или подключением к компьютеру. См. инструкции по чистке прибора (см. п. «Ухода за устройством»).

**1.** Подключите малый разъем USB‑кабеля к порту зарядки на устройстве.

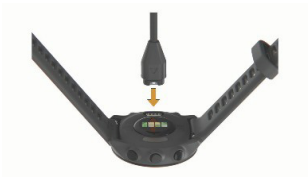

- **2.** Подключите большой разъем USB‑кабеля к USB‑порту зарядного устройства.
- **3.** Полностью зарядите устройство.

#### **Советы по зарядке устройства**

- **1.** Надежно подключите зарядное устройство для зарядки прибора с помощью USB‑кабеля (см. п. «Зарядка устройства»). Можно заряжать часы, подключая USB‑кабель в утвержденный Garmin адаптер переменного тока, который вставлен в стандартную стенную розетку, или в USB‑порт компьютера. Зарядка полностью разряженной батареи занимает до двух часов.
- **2.** После того, как уровень зарядки батареи достигнет 100%, снимите зарядное устройство с прибора.

#### **Уход за устройством**

#### **ПРЕДУПРЕЖДЕНИЕ**

Избегайте грубого обращения с устройством<br>и чрезмерных ударных нагрузок, поскольку это может сократить срок службы продукта.

Не нажимайте на кнопки под водой.

Не используйте острые предметы для чистки устройства.

Не допускайте контакта устройства с химическими очистителями, растворителями и репеллентами, поскольку они могут повредить пластиковые компоненты и покрытия.

Тщательно промойте устройство пресной водой после воздействия хлорки, морской воды, солнцезащитного крема, косметических средств, спирта или прочих веществ. Длительный контакт с вышеперечисленными веществами может повредить корпус устройства.

Не храните прибор в местах, где он может подвергаться длительному воздействию экстремальных температур, поскольку это может привести к серьезным поломкам.

#### **Чистка устройства**

#### **ПРЕДУПРЕЖДЕНИЕ**

Даже малые количества пота или влаги могут привести к коррозии электрических контактов при подключении к зарядному устройству. Коррозия может препятствовать зарядке и передаче данных.

- **1.** Протрите устройство салфеткой, смочен- ной в несильном бытовом очистителе.
- **2.** Вытрите насухо. После чистки дайте устройству полностью просохнуть. **СОВЕТ:** Дополнительную информацию см. на сайте www.garmin.com/ fitandcare.

#### **Замена ремешков**

Устройство совместимо со стандартными быстросъемными ремешками шириной 20 мм.

**1.** Вдвиньте шпильку в пружинный штифт для снятия ремешка.

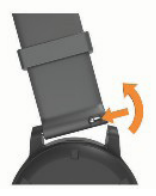

- **2.** Вставьте одну сторону пружинного штифта нового ремешка в устройство.
- **3.** Вдвиньте шпильку и совместите пружин- ный штифт с противоположной стороной устройства.
- **4.** Повторите шаги 1–3 для замены другого ремешка.

#### **Технические характеристики**

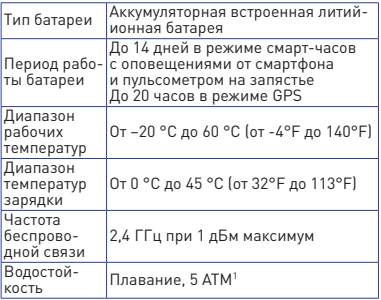

#### **ПОИСК И УСТРАНЕНИЕ НЕИСПРАВНОСТЕЙ**

#### **Обновления для устройства**

На компьютере установите Garmin Express (www.garmin.com/express). На смартфоне установите приложение Garmin Connect. Таким образом, вы получаете удобный доступ к следующим услугам для устройств Garmin:

- **•** Обновления программного обеспечения
- **•** Передача данных в Garmin Connect
- **•** Регистрация устройства

#### **Обновление программного обеспечения с помощью приложения Garmin Connect**

Для того, чтобы вы могли выполнять обновление программного обеспечения с помощью приложения Garmin Connect, вам потребуется учетная запись Garmin Connect. Кроме того, вы должны установить сопряжение устройства с совместимым смартфоном (см. п. «Сопряжение смартфона с устройством»). Выполните синхронизацию устройства с приложением Garmin Connect (см. п. «Ручная синхронизация данных с Garmin Connect»). Когда новое программное обеспечение станет доступным, приложение Garmin

<sup>1</sup> Устройство выдерживает давление, эквивалентное погружению на глубину 50 метров. Дополнительную ин- формацию см. на сайте www.garmin.com/waterrating.

Connect автоматически передаст обновление на устройство. Обновление будет применена устрепензон в эповление судет принене.<br>Но в тот момент, когда вы не будете активно использовать часы. После завершения обновления будет выполнен перезапуск устройства.

#### **Настройка Garmin Express**

- **1.** Подключите устройство к компьютеру с помощью USB‑кабеля.
- **2.** Зайдите на сайт www.garmin.com/express.
- **3.** Следуйте экранным инструкциям.

#### **Обновление программного обеспечения с помощью Garmin Express**

Для возможности обновления программного обеспечения вы должны создать учетную запись в приложении Garmin Connect, а также загрузить и установить приложение Garmin Express.

- **1.** Подключите устройство к компьютеру с помощью USB‑кабеля. Когда новое программное обеспечение будет доступно, приложение Garmin Express передаст его на устройство.
- **2.** Следуйте экранным инструкциям.
- **3.** Не отсоединяйте устройство от компьютера во время процедуры обновления.

#### **Получение дополнительной информации**

Зайдите на сайт support.garmin.com для просмотра дополнительных руководств, статей и обновлений программного обеспечения.<br>• Зайдите на сайт http://buy.garmin.com

- **•** Зайдите на сайт http://buy.garmin.com или свяжитесь с дилером Garmin для по- лучения информации о дополнительных аксессуарах и запасных деталях.
- **•** Зайдите на сайт www.garmin.com/ataccuracy.

#### **Слежение за активностью**

Дополнительную информацию о точно-<br>сти слежения за активностью см. на сайте garmin.com/ataccuracy.

## **Устройство не показывает количество шагов за день**

Счетчик шагов за день обнуляется каждый<br>день в полночь.

Если вместо количества шагов показаны прочерки, позвольте устройству принять спутниковые сигналы и автоматически настроить время.

#### **Устройство неверно подсчитывает количество шагов**

Если вам кажется, что устройство неверно подсчитывает количество шагов, попробуйте выполнить следующее:

- **•** Не носите часы на доминантной руке (то есть, правшам рекомендуется носить браслет на левой руке).
- **•** Носите устройство в кармане, когда толкаете коляску или газонокосилку.
- **•** Носите устройство в кармане, если вы активно работаете только руками. **ПРИМЕЧАНИЕ:** Устройство может воспринимать некоторые повторяющиеся движения (при мытье посуды, складывании белья или хлопках в ладоши) как шаги.

## **Количество шагов на экране устройства и <sup>в</sup> учетной записи Garmin Connect не совпадает**

Количество шагов в учетной записи Garmin Connect обновляется при выполнении синхронизации с устройством.

- **1.** Выполните одно из следующих действий:
- **•** Выполните синхронизацию количества шагов с приложением Garmin Connect (см. п. «Использование Garmin Connect на компьютере»).
- **•** Выполните синхронизацию количества шагов с приложением Garmin Connect (см. п. «Ручная синхронизация данных с Garmin Connect»).
- **2.** Дождитесь, пока устройство не выполнит синхронизацию. Синхронизация может занять несколько минут.

**ПРИМЕЧАНИЕ:** Обновление приложения Garmin Connect не синхронизирует ваши данные и не обновляет количество шагов.

#### **Минуты интенсивных занятий мигают**

Во время интенсивных занятий, которые приближают вас к выполнению плана по минутам интенсивной нагрузки, показания минут интенсивных занятий мигают.

#### **Прием спутниковых сигналов**

Для приема спутниковых сигналов устройству может потребоваться беспрепятственный обзор неба. Время и дата устанавливаются автоматически на основе спутниковых данных GPS.

**СОВЕТ:** Дополнительную информацию о GPS см. на сайте www.garmin.com/ aboutGPS.

- **1.** Выйдите на улицу и найдите открытую площадку. Передняя часть прибора должна быть направлена к небу.
- **2.** Дождитесь, пока устройство не найдет спутники. На поиск спутниковых сигналов может

потребоваться 30–60 секунд.

#### **Улучшение приема спутниковых сигналов GPS**

- **•** Регулярно выполняйте синхронизацию устройства с учетной записью Garmin Connect:
	- » Подключите устройство к компьютеру с помощью USB‑кабеля и приложения Garmin Express.
	- » Выполните синхронизацию прибора с приложением Garmin Connect с использованием смартфона с технологией Bluetooth.

Во время подключения к учетной записи Garmin Connect устройство выполняет загрузку информации о местоположении<br>спутников на несколько дней, чтобы при-<br>бор мог быстрее находить спутниковые сигналы.

- **•** Вынесите устройство на улицу и найдите открытую площадку вдали от высоких<br>зланий и деревьев.
- **•** Оставайтесь неподвижными в течение нескольких минут.

#### **Перезагрузка прибора**

Если прибор перестал реагировать на ваши команды, вы можете выполнить его перезагрузку.

**ПРИМЕЧАНИЕ:** Перезагрузка устройства может вызвать удаление ваших данных или настроек.

- **1.** Удерживайте кнопку **LIGHT** в нажатом положении в течение 15 секунд. Устройство выключится.
- **2.** Для включения устройства нажмите кнопку **LIGHT** и удерживайте её в нажатом положении 1 секунду.

#### **Восстановление всех настроек по умолчанию**

Вы можете вернуть все настройки прибора к заводским значениям по умолчанию.

- **1.** Нажмите кнопку **UP** и удерживайте её в нажатом положении.
- **2.** Выберите **System > Reset (система > сброс)**.
- **3.** Выполните одно из следующих действий:
- **•** Для возврата всех настроек устройства к заводским настройкам по умолчанию и сохранения всей информации о занятиях и записанной музыки выберите **Reset Default Settings (восстановить настройки по умолчанию)**.
- **•** Для удаления из архива всех занятий выберите **Delete All Activities (удалить все занятия)**.
- **•** Для обнуления всех итоговых данных времени и расстояния выберите **Reset Totals (обнулить итоговые данные)**.
- **•** Для возврата всех настроек устройства и удаления всей информации, введенной<br>пользователем, и архива занятий выберипользователем, и архива занятий выбери- те **Delete Data and Reset Settings (удалить данные и сбросить настройки)**.

#### **Увеличение периода работы батареи**

Вы можете выполнить ряд действий для продления периода работы батареи.

- **•** Уменьшите период времени работы подсветки после её включения (см. п. «Изменение настроек подсветки»).
- **•** Отключите беспроводную технологию Bluetooth, если вы не пользуетесь подключаемыми функциями (см. п. «Отключение соединения Bluetooth со смартфоном»).
- **•** Отключите слежение за активностью (см. п. «Настройки слежения за активностью»).
- **•** Используйте циферблат, который не обновляется каждую секунду.

Например, используйте циферблат без секундной стрелки (см. п. «Настройка циферблата»).

- **•** Ограничьте оповещения от смартфона, отображаемые на экране устройства (см. п. «Управление оповещениями»).
- **•** Остановите передачу данных часто- ты пульса на сопряженные устройства Garmin («Передача данных частоты пульса на устройства Garmin»).
- **•** Отключите измерение частоты пульса на запястье (см. п. «Отключение пульсометра на запястье»).

**ПРИМЕЧАНИЕ:** Показания пульсометра на запястье используется для расчета минут интенсивных занятий и сожженных калорий.

#### **В устройстве настроен неверный язык**

Можно изменить настройку языка, если вы случайно выбрали на устройстве неверный язык.

- **1.** Нажмите кнопку **UP** и удерживайте её в нажатом положении.
- **2.** Прокрутите список вниз до последней позиции и нажмите **START**.
- **3.** Прокрутите список вниз до предпоследней позиции и нажмите **START**.
- **4.** Нажмите кнопку **START**.
- **5.** Выберите язык.
- **6.** Нажмите кнопку **START**.

#### **Мой смартфон совместим с устройством?**

Устройство Forerunner совместимо со смартфонами, использующими беспроводную технологию Bluetooth.

Информацию о совместимости вы можете найти на сайте www.garmin.com/ble.

#### **Мой телефон не подключается к устройству**

Если ваш телефон не подключается к устройству, попробуйте выполнить следующее:

- **•** Выключите смартфон и устройство и затем включите их снова.
- **•** Включите технологию Bluetooth на смартфоне.
- **•** Обновите приложение Garmin Connect до последней версии.
- **•** Удалите устройство из приложения Garmin Connect для повторения процедуры сопряжения.
- **•** Если вы купили новый смартфон, удалите устройство из приложения Garmin Connect на смартфоне, который вы не планируете больше использовать.
- **•** Поднесите телефон на расстояние не более 10 м (33 футов) к устройству.
- **•** На смартфоне откройте приложение Garmin Connect, нажмите = или ••• и выберите **Garmin Devices (устройства Гармин) > Add Device (добавить устройство)** для переключения в режим сопряжения.
- **•** Выберите **UP > > Connectivity (подключения) > Phone (телефон) > Pair Phone (сопряжение телефона)**.

## **Можно ли использовать кардио занятия на свежем воздухе?**

Вы можете использовать кардио занятия <sup>и</sup> включить GPS‑приемник для использова- ния на свежем воздухе.

- **1.** Выберите **START > Cardio (кардио) > Options (опции) > Cardio Settings (настройки кардио) > GPS**.
- **2.** Выберите опцию.
- **3.** Выйдите на улицу и дождитесь, пока устройство примет спутниковые сигналы.
- **4.** Нажмите кнопку **START** для запуска тайме- ра занятия. GPS‑приемник останется включенным

для выбранного занятия, пока вы его не выключите.

#### **Как выполнить ручное сопряжение датчиков ANT+?**

С помощью настроек устройство можно вручную выполнить сопряжение датчиков ANT+. При первом подключении датчика к устройству с помощью беспроводной технологии ANT+ необходимо установить сопряжение между устройством и датчиком. После этого устройство будет подключаться к датчику автоматически при начале занятия, если датчик активен и находится в зоне действия.

**1.** Во время сопряжения следует находиться на расстоянии не менее 10 м (33 футов) от других датчиков ANT+/

- **2.** Если вы устанавливаете сопряжение пульсометра, необходимо его надеть. Пульсометр не будет передавать или принимать данные, пока вы его не наденете.
- **3.** Нажмите кнопку UP и удерживайте её в нажатом положении.
- **4.** Выберите **> Sensors & Accessories (датчики и аксессуары) > Add New (добавить новый).**
- **5.** Выполните одно из следующих действий:
- **•** Выберите **Search All (искать все).**
- **•** Выберите тип датчика. После сопряжения датчика с устройством появится сообщение. Данные датчика появятся в последовательности страниц данных или в пользовательском поле данных.

## **Можно ли использовать датчик Bluetooth с часами?**

Устройство совместимо с некоторыми датчиками Bluetooth. При первом подключении датчика к прибору необходимо установить .<br>сопряжение между устройством и датчиком.<br>После этого устройство булет полключаться к датчику автоматически при запуске занятия, если датчик активен и находится в зоне действия.

- **1.** Нажмите кнопку **UP** и удерживайте её в нажатом положении.
- **2.** Выберите **> Sensors & Accessories > Add New (датчики и аксессуары > добавить)**.
- **3.** Выполните одно из следующих действий:
- **•** Выберите **Search All (искать все)**.
- **•** Выберите тип датчика.

Можно настроить дополнительные поля данных (см. п. «Настройка экранов данных»).

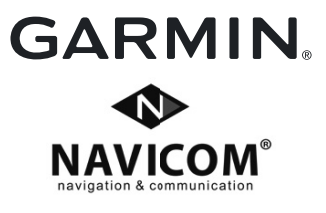

# EAC

 $\epsilon$